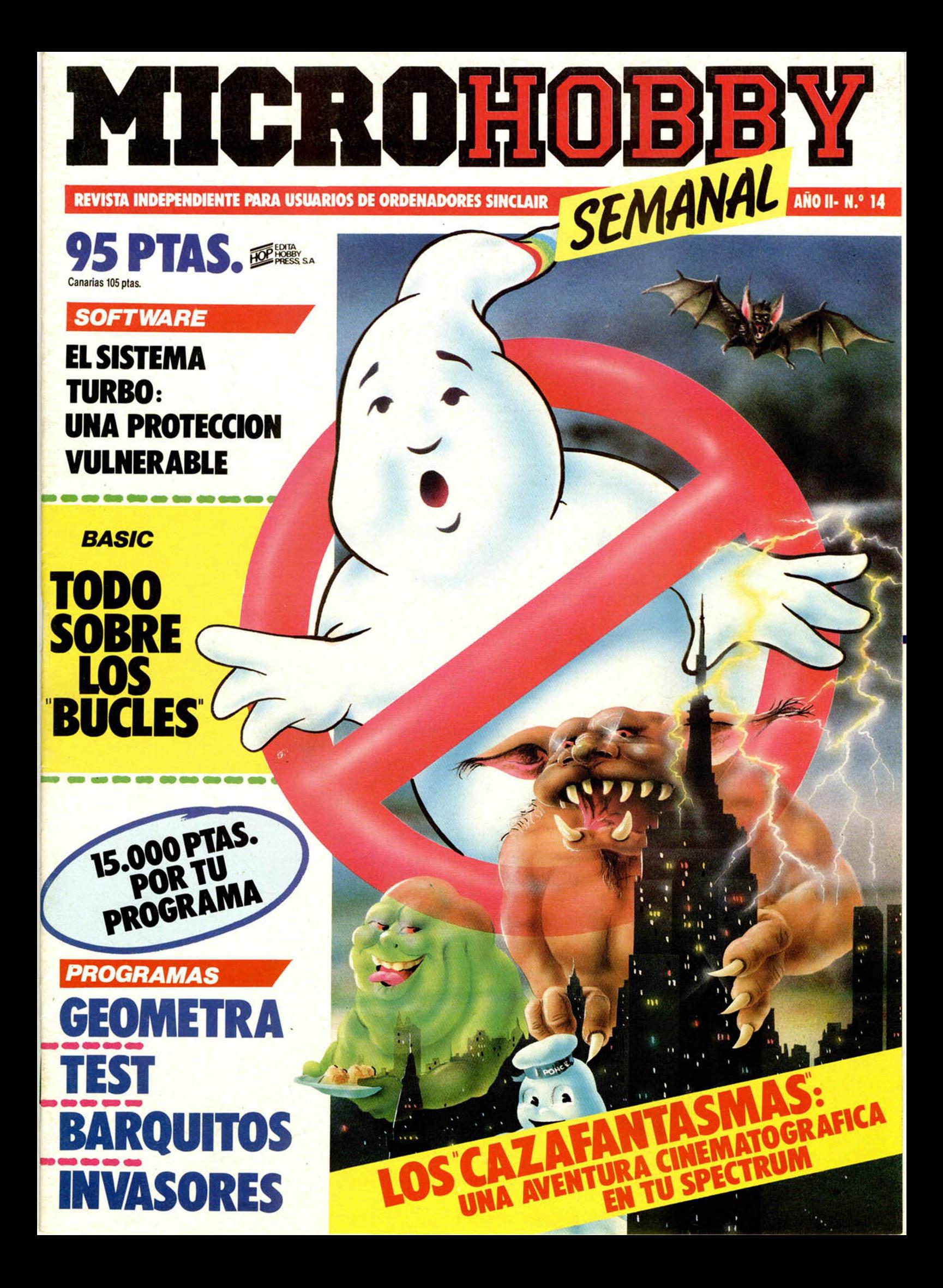

# **INVCSDJSK 200**

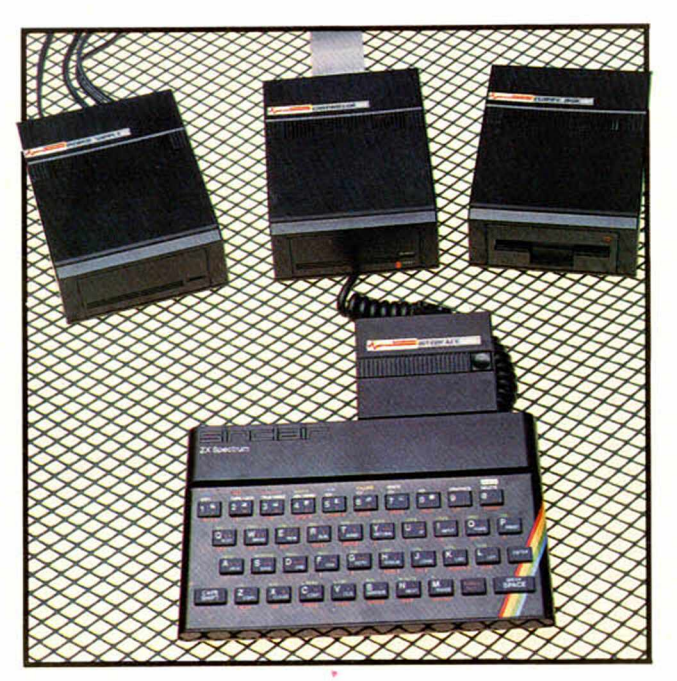

# **EL PASO MAS SERIO**

### **PARA EL SPECTRUM**

Lo más nuevo para tu Spectrum, por fin ha llegado. INVESTRONICA te ofrece el sistema de discos. Lo último en la tecnología de microinformártica. Ve e informate en tu concesionario INVESTRONICA.

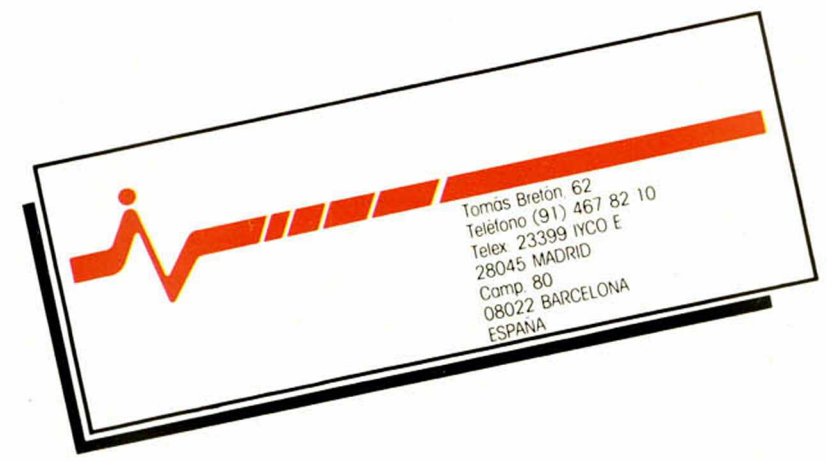

Director Editorial José I. Gómez-Centurión Director Ejecutivo Domingo Gómez Redactor Jete Africa Pérez Tolosa Diseño Jesús Iniesta Maqueta Rosa María Capitel Redacción José María Díaz Gabriel Nieto Colaboradores Jesús Alonso, Lorenzo Cebeira, Primitivo de Francisco. Rafael Prades Fotografía Javier Martínez Carlos Candel Portada José María Ponce Dibujos Manuel Berrocal, J.R. Ballesteros, A. Perera, F.L. Frontán, J. Septien, J.M. López Moreno Edita HOBBY PRESS. S.A. Presidente María Andrino Consejero Delegado José I. Gómez-Centurión Administrador General Ernesto Marco Jefe de Publicidad Marisa Esteban Secretaria de Publicidad Concha Gutiérrez Publicidad Barcelona Isidro Iglesias Tel.: (93) 307 11 13 Secretaria de Dirección Marisa Cogorro **Suscripciones** M.<sup>ª</sup> Rosa González M.<sup>a</sup> del Mar Calzada Redacción. Administración y Publicidad La Granja, n.° 8 Poligono Industrial de Alcobendas Telf.: 654 32 11 Dto. Circulación Carlos Peropadre **Distribución** Coedis, S.A. Valencia, 245. Barcelona. Imprime Rotedic. S.A. Carretera de Irún, Km. 12,450 Tel.: 734 15 00 Fotocomposición Consulgraf Nicolás Morales. 34 -1.° Tel.: 471 29 08 Fotomecánica Zescán Nicolás Morales, 38 Tel.: 472 38 58 Depósito Legal: M-36.598-1984 Representante para Argentina. Chile, Uruguay y Paraguay, Cía. Americana de Ediciones, S.R.L. Sud América, 1.532. Telf.: 21 24 64. 1209 BUENOS AIRES (Argentina). Derechos Exclusivos «Sinclair Users», «Sinclair Programs» y «Sinclair Projects» de EMAP Publications (Londres). MICROHOBBY no se hace necesariamente solidaria de las opiniones vertidas por sus colaboradores en los articulos firmados. Reservados todos los derechos. Se solicitará control OJD

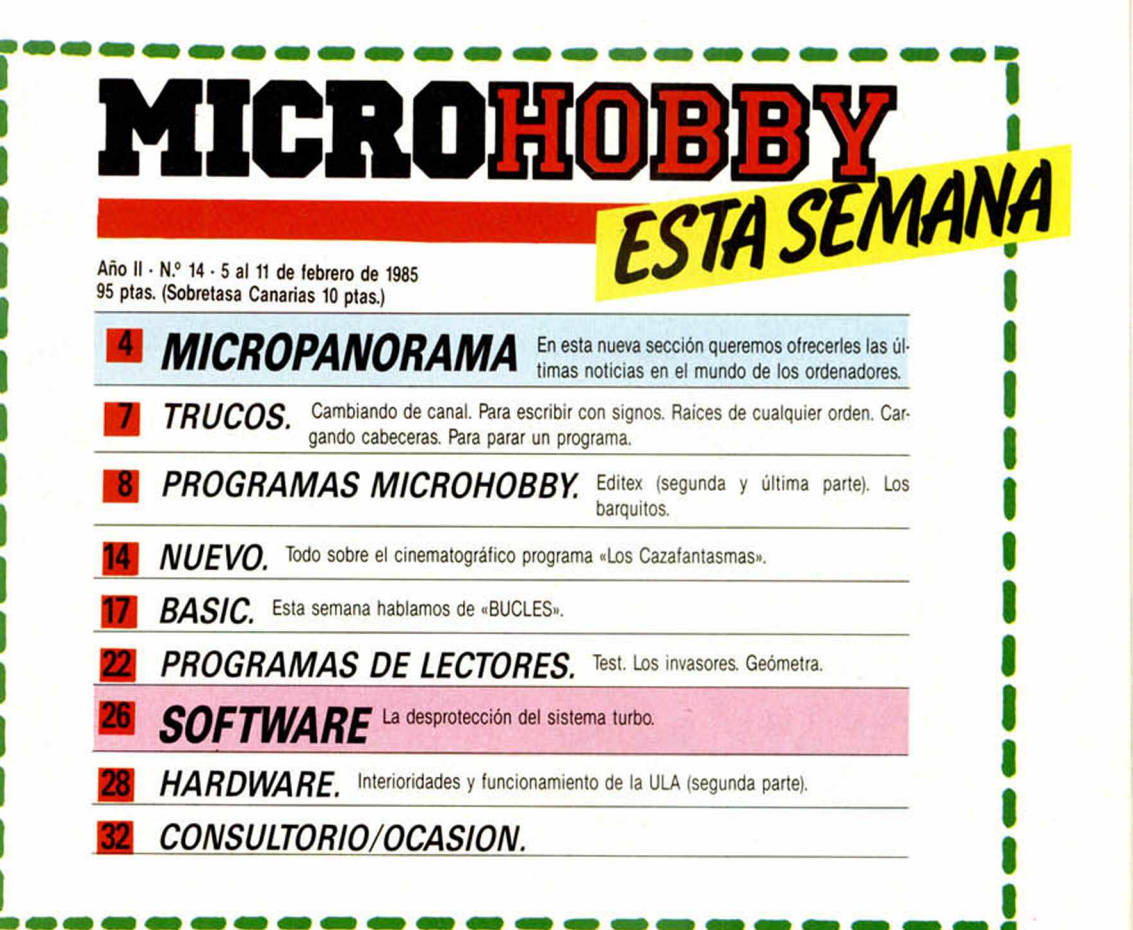

### *si no quiebe tecleas sus MICROHOBBY LOS GRABA POR USTED:*

**CADA MES PONDREMOS A SU DISPOSICION UNA CINTA CON TODOS LOS PROGRAMAS PUBLICADOS EN LOS CUATRO NUMEROS DE DICHO MES.**

La primera cinta contendrá los programas publicados en los<br>números del 1 al 4 inclusive; la<br>segunda, los publicados en los<br>números del 5 al 8, y así sucesivamente.<br>El precio especial de esta cinta<br>es de 550 ptas., más 75 pesetas por gastos de envío por correo certificado a su domicilio.

SI VD. ESTA INTERESADO EN RECIBIRLA, ESCRIBA A HOBBY PRESS. S.A,, APARTADO 54062 DE MADRID, INDICANDO CLARAMENTE QUE MES COMPLETO DE PROGRAMAS DESEA RECIBIR EN CINTA E INCLUYENDO EN EL SOBRE UN TALON NOMINAL A NOMBRE DE HOBBY PRESS, S.A.. POR VALOR DE 625 PTAS., O SI LO PREFIERE, EL RESGUARDO DEL GIRO POSTAL A TRAVES DEL CUAL HA EFECTUADO SU PAGO.

#### **¡ELIJA LA FORMULA QUE MAS LE CONVENGA!**

Cualquier consulta puede realizarla llamando al teléfono: 654 32 11

# *MICROPANORAMA*

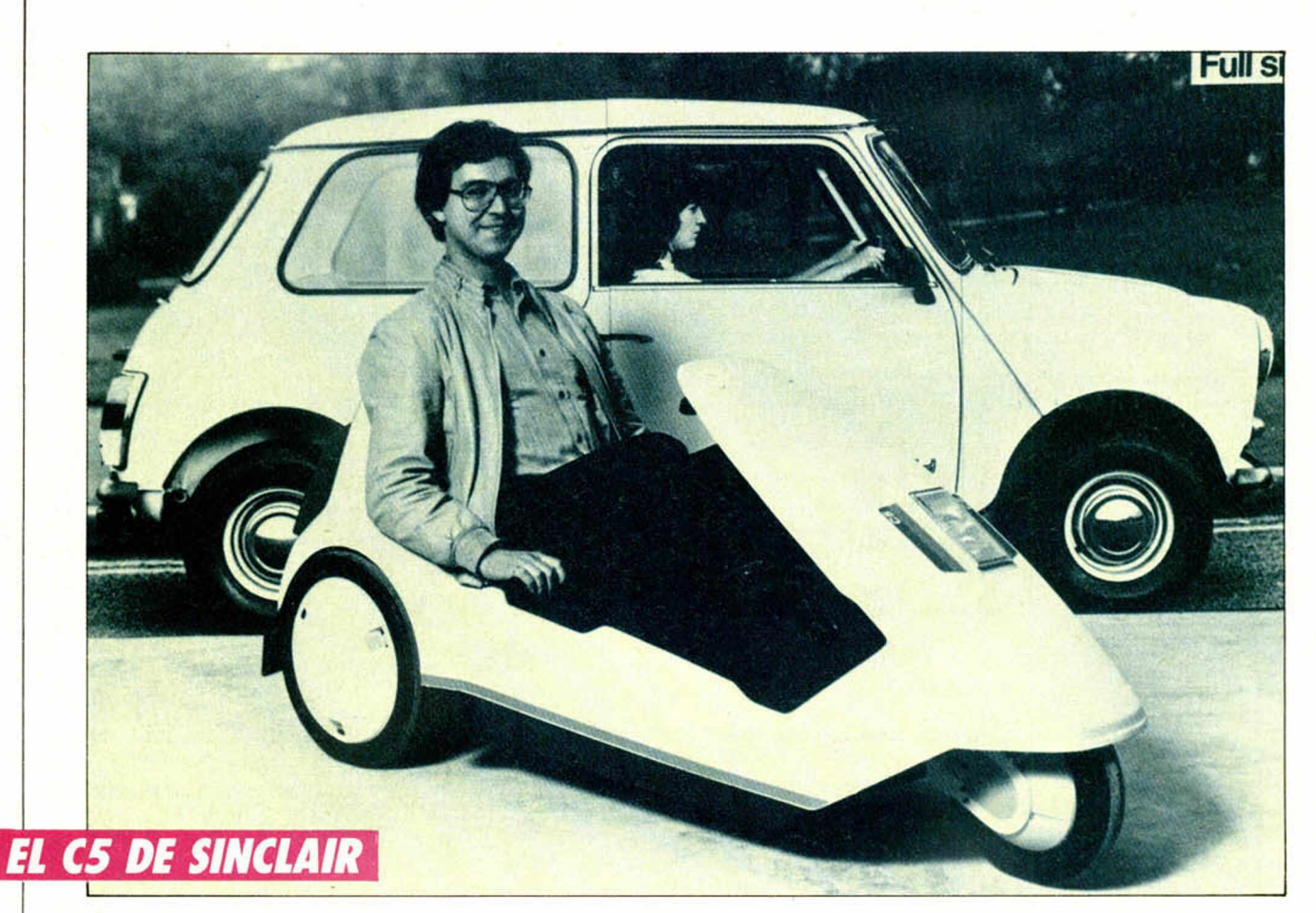

### *UN REVOLUCIONARIO MONOPLAZA ELECTRICO*

Sir Clive Sinclair acaba de revolucionar el mercado del iransporte con la presentación del C5, un monoplaza electrónico de acabado diseño y fácil uso que es capaz de recorrer 1.600 kilómetros por el módico precio de cinco litros de gasolina.

El modelo en cuestión, estará inmediatamente disponible en el Reino Unido al precio de 399 libras (incluido el IVA) y podrá ser conducido por cualquier persona, a partir de los catorce años, sin ningún tipo de licencia o permiso de circulación.

Totalmente incontaminante, tiene una autonomía de 33 kilómetros por hora (66 con una segunda batería opcional) y un fácil manejo. El conductor sólo tiene que pulsar un botón para su puesta en marcha, y oprimir una palanca para parar. Durante la noche se recarga la batería mediante un cargador «inteligente», que se enchufa a la red.

Proyectado por Sinclair y desarrollado y probado por Lotus Cars, el C5 debe su funcionamiento a la nueva

**ZX MICROFERIA** 

legislación del Reino Unido, de 1983 para «ciclos ayudados eléctricamente». Un acumulador de plomo de gran rendimiento y un motor eléctrico, impulsan este vehículo que va provisto, también, de unos pedales que aumenta su autonomía y prestaciones, y que permiten su conducción, aún sin bateria.

En definitiva, se trata de una gran innovación de pequeño tamaño y gran seguridad que va a convulsionar el mercado y que se distribuirá en establecimientos al por menor en el próximo verano. Su exportación comenzará poco después y entre los mercados de posible exportación se encuentran los de Francia, Italia, Alemania y Holanda. Ya sabe, por 399 libras, más veintinueve de gastos de envío, podrá conseguir, por ahora tan sólo en el Reino Unido, este maravilloso avance tecnológico «barato de adquisición y mantenimiento, silencioso e incontaminante, confortable y seguro», según reza el Director Gerente de Sinclair Vehicles Limited.

El próximo sábado, día 9 de febrero, tendrá lugar en el Alexandra Palace de Londres, la Feria<br>del ZX que, como todos los años, albergará una buena colección de novedades e innovaciones dentro de este campo de la informática. Como viene siendo habitual en este tipo de exposicio-<br>nes, a ella acudirán las mejores y más conocidas marcas del mercado internacional que avala-<br>rán los más avanzados logros, tanto

#### *UNA MESA PARA TU SPECTRUM*

Un nuevo «ingenio» acobo de salir al mercado expresamente diseñado para albergar nuestro ordenador personal y su monitor correspondiente. Se trata de una mesa especial para usuarios de Spectrum que aporta modernidad, utilidad y, sobre todo, comodidad. Está realizada en fibra de vidrio y resinas sintéticas con un sistema de cobleado interno que permite, mediante un único interruptor situado bajo el table-

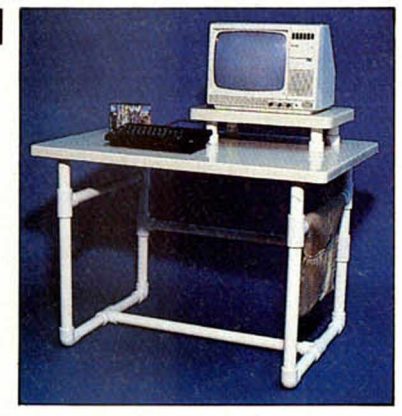

ro, la conexión y desconexión del ordenador y los periféricos.

Otras características dignas de mención son, por un lado, sus medidas (70 cm. de ancho x 100 de largo x 65 de alto); por otro, el haber sido construida con arreglo o unos cánones de seguridad, de tal manera que el soporte pora el monitor es móvil para adaptarse al gusto del usuario.

Se puede decir, pues, que los amantes de la informática están de enhorabuena, porque a partir de ahora las largas horas de dedicación a su hobby serán, cuando menos, más cómodas.

#### *EL CLUB DEL ORDENADOR PERSONAL*

Con este nombre sala a antena semanalmente en Radio Valladolid-Cadena SER, un programa pionero de la radiodifusión española de divulgación que intenta ofrecer unos conocimientos básicos y fundamentales sobre la informática y el mundo de los ordenadores.

El contenido del programa es eminentemente didáctico y experimenta una fórmula totalmente nueva en radio: un curso de «Basic» para principiantes y lecciones sobre el funcionamiento de los ordenadores personales.

#### *AJEDREZ TRIDIMENSIONAL*

La casa Psion, acaba de sacar al mercado un nuevo concepto de ajedrez que incorpora la tercera dimensión y la perspectiva en su visualización dando, de este modo, una mayor autenticidad al juego. Dicho programa, creado específicamente para el QL, ofrece otra serie de ventajas como la de tratarse de uno de los juegos más rápidos, pudiendo efectuar, por ejemplo, más de siete movimientos en un segundo.

Su formato es muy similar a los usados en todos los programas profesionales del QL y, en este caso, los comandos se muestran en la parte superior de la pantalla.

Otro dato a destacar es el de los diferentes niveles de dificultad por los que atraviesa este interesante juego, doce, que pueden ser intercambiados en cualquier momento de la partida. El nivel «O», más indicado para novatos, crea un juego simple pero firme y mueve en frecuencias de segundo, con lo que la rapidez de respuesta es muy elevada.

Para terminar, dos datos más: la posibilidad que ofrece de suspender el juego en cualquier momento de la partida y la movilidad de las piezas por medio de cursores.

### **LIBROS**

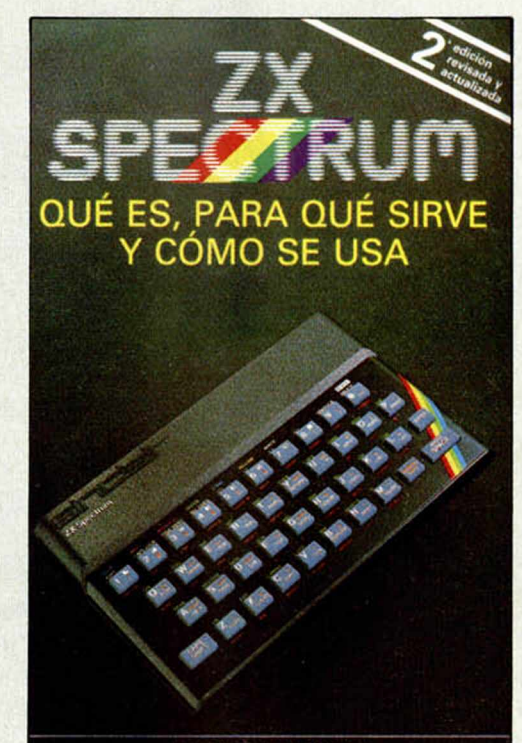

DR. TIM LANGDELL

#### *I X SPECTRUM QUE ES, RARA QUE SIRVE Y COMO SE USA*

Editorial Noray. Dr. Tim Langdell. 212 páginas.

Muchos de nuestros lectores nos preguntan si hay algún libro en el mercado que les sirva para aprender a programar con su Spectrum, e incluso más de uno que no tiene el manual de su ordenador, piden algún sustitutivo de éste. El manual de Tim Langdell, es el más apropiado para ello.

El libro explica, paso a paso, los principios básicos del funcionamiento del Spectrum, desde lo más fundamental, como pueda ser cómo conectar su aparato, hasta una pequeña rutina en código máquina para cambiar los colores de la pantalla.

Según está estructurado, puede servir tanto a los no iniciados, como a aquellos que ya se hayan introducido en el mundo del Spectrum. Es por este motivo, por el que está dividido en dos partes, de las cuales la segunda está pensada para los ya iniciados en el tema.

La primera parte nos va describiendo las principales instrucciones del Basic Sinclair, asi como las formas de salvar, cargar y verificar programas. El capitulo del color está muy bien desarrollado y los de gráficos y sonidos están acompañados de numerosos ejemplos, que hacen bastante comprensible los distintos temas. En este sentido, es importante señalar que todo el libro viene con numerosos ejemplos ilustrativos de cada una de las cosas que se van explicando.

La segunda parle es mucho más completa. Además de ampliar los temas de la primera y tratarlos con mucha más profundidad, nos enseña a hacer nuestros propios programas, explicándonos, paso a paso, cómo conseguir los di-ferentes efectos que más tarde podremos incluir en nues-tros juegos. También se tratan los programas de utilidades, e incluso se describen algunos que nos pueden ser muy interesante, como es el caso de un pequeño fichero.

En una última parte del libro se nos describen algunas maneras de mejorar la programación, trucos diversos, una pequeña introducción al código máquina y un repaso general a otros tipos de Basic.

### **POR 1800 PTAS NO TE RESISTAS A TENER UN ORIGINAL DINAMIC**

#### SAIMAZOOM

Johnny Jones es el neroe ael SAIMA·<br>ZOMM. La misión encomendada por los ejecutivos de su empresa es la se lección del mejor café a lo largo y an cho de la selva, para lo cual deberá afrontar los peligros que le esperan Caníbales serpientes templos en ruinas etc.<br>100 Screens de localizaciones dis-

tintas.

SPECTRUM 48K y PLUS. PV.P. 1.800 pts.

#### BABALIBA

A Johnny Jones, héroe del SAIMA ZOOM, le han encargado la más difí-<br>cil misión de su vida: Penetrar en el palacio de Hosmimumarack con un triple<br>objetivo:

Apoderarse del tesoro.

Raptar a la princesa Salvar al prisionero.

135 Screen de localizaciones distintas. SPECTRUM 48K y PLUS. PV.P. 1.800 pts.

#### YENGHT

Cuando entras en el país del tiempo acechado por miles de peligros tu vida comienza a correr contra reloj y la única salida es YENGHT. «La fuente de la juventud.»

La primera aventura gráfico conversacional en español 74 localizaciones

SPECTRUM 48K y PLUS. PV.P. 1.800 pts.

#### MAPSNATCH

Año 2009. Europa ha entrado en guerra. Tú puedes ser testigo y participe<br>del holocausto termonuclear. En este wargame existe un lugar para la esperanza: Organizando tus ataques y dis tribuyendo los ejércitos podrás alcanzar la victoria

Gráficos tridimensionales y mapa de localización SPECTRUM 48K y PLUS, PV.P. 1.800 pts.

#### VIDEO-OLIMPIC

Supera las marcas en los siguientes deportes:

100 mts lisos; Longitud; Jabalina:<br>Martillo: 100 mts vallas: Natación. Y consigue que el himno nacional suene en lo más alto del podium SPECTRUM 48K y PLUS. PV.P. 1.800 pts.

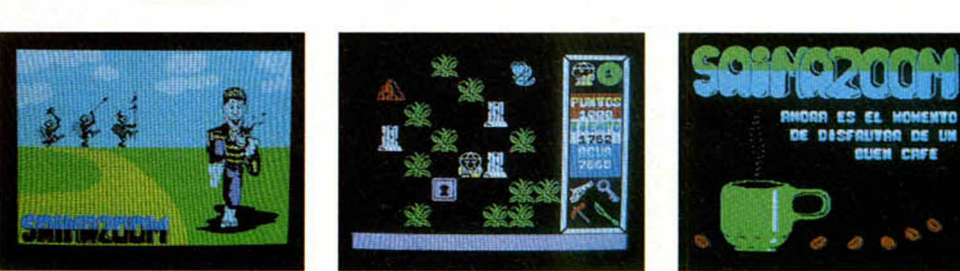

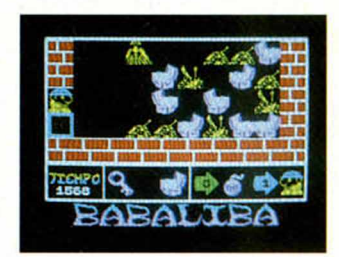

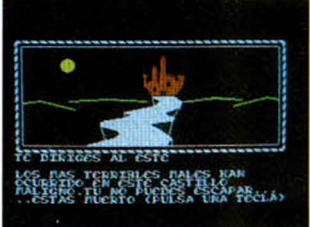

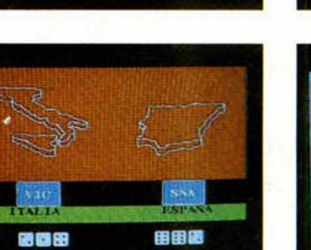

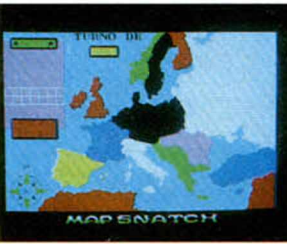

**MARK MARK MARKET** 

TE DIRIGES AL SUR<br>HAS LLCGADO AL RIO JONK

cass<sub></sub>

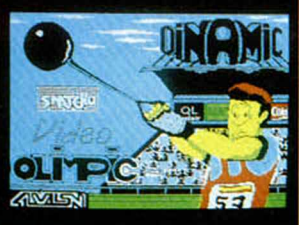

ANGEL

**HECHI** 

Тś FUENTE LE LA JUVENTUL

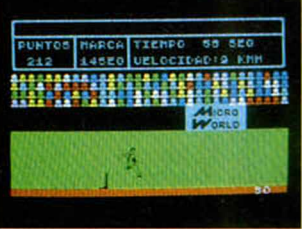

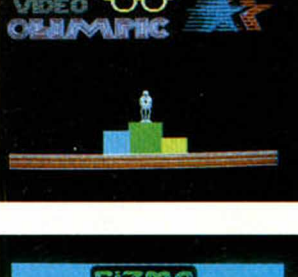

#### ARTIST

Equipo de diseño gráfico Ploter de precisión que incluye plot draw. arco. etc. Con todas las posibilidades colóricas.

Editor de gráficos: 210 gráficos definidos, amplias posibilidades: Panel.

giro, reflejo, etc.<br>- Diseño 3D: Rotación en todos los<br>ejes. Posibilidad de figuras separadas. Diseño a base de coordenadas SPECTRUM 48K y PLUS. PV.P. 1.800 pts

Pedidos contra reembolso e información a: **«Mansión DINAMIC»** -C/ TILOS, 2 -N.° 21, Montepríncipe, Boadilla del Monte, MADRID Distribuidor exclusivo para España: MicroWorld. Tlf.: 441 12 11.

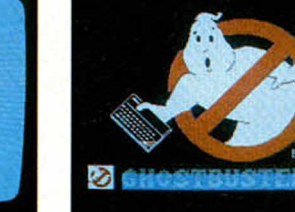

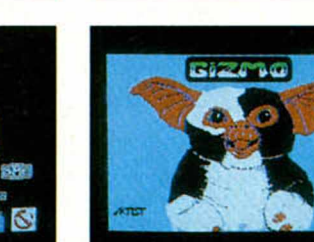

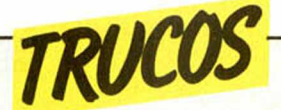

#### *CAMBIANDO DE CANAL*

PRINT # n; «pepe» Este PRINT, con valores de  $\phi$  ó 1, nos permite escribir mensajes en las 2 últimas líneas, los lugares del INPUT. Cuando  $n = 2$  nos escribe la palabra que está entre comillas arriba del todo, y si  $n = 3$  no hace nada.

También podemos incluir la instrucción TAB; basta con poner:

PRINT #1; TAB 1 $\Phi$ ; «pepe» y la palabra pepe estará desplazada 10 espacios.

Cuando escribamos algo en este lugar hemos de tener en cuenta que es donde aparecen los mensajes de la máquina, y nos puede borrar lo que hayamos escrito al aparecer el mensaje OK.

*Truco enviado por el lector Carlos Pedra Duran*

#### *RAICES DE CUALQUIER ORDEN*

En el Spectrum, existe una función para obtener la raíz cuadrada de un número o de una expresión, la función SQR.

Sin embargo, no hay una

forma directa de obtener las raíces tercera, cuarta, etc...

Una manera de hacerlo es elevar el número cuya raíz queremos obtener, a la potencia inversa del índice, es decir, supongamos que queremos averiguar la raíz cúbica (indice = 3) de  $1\phi\phi\phi\phi$ : escribiremos, por ejemplo PRINT  $1\phi\phi\phi\phi(1/3)$  y en general, si el número es m y el índice n. PRINT M'(1/N).

> *Truco enviado por el lector Gabriel Garda Domingo*

**, n** 10 INPUT "Indice de la 20 INPUT "Numero: ";m<br>30 IF NOT n OR NOT m THEN GO T **O 10 40 LET r=mt(1/n): PRINT "Result**<br>tado: ";r: GO TO 10

#### *CARGANDO CABECERAS*

RANDOMIZE USR 1366. Carga una bandera falsa: si queremos cargar más banderas hemos de poner tantas banderas como instrucciones.

Este RANDOMIZE carga

cualquier cabecera, tanto si es la cabecera de un programa en BASIC como si es la cabecera de un programa en código máquina.

*Truco enviado por el lector Carlos Pedra Duran.*

#### *DETENER UN PROGRAMA*

Una de las muchas formas que existen para que el ordenador espere a la pulsación de una tecla y no ejecute ninguna acción hasta ese momento, es la sentencia Basic PAUSE  $\phi$ .

Tal vez algunos de nuestros lectores, como nos ha ocurrido a nosotros, se hayan encontrado alguna vez con la desagradable sorpresa de que dicha sentencia no funciona sin causa aparente para ello; el Spectrum simplemente la ignora.

Cuando le suceda esta circunstancia, teclee lo siguiente:

> POKE 23611, (PEEK 23611)-32

y mágicamente se detendrá el programa hasta que se pulse una tecla.

Esta posición de memoria es una de las variables del sistema (FLAGS), que, entre otras cosas, le indica al ordenador si se ha pulsado o no otra tecla.

ción está contenida en la variable del sistema CHARS (dirección 23606); cambiando los valores de estas dos posiciones de memoria, el ordenador se dirigirá a otra parte de la RAM a la hora de pintar algún caracter alfanumérico.

**A PEREDA**

PEREDA

Si escogemos un valor al azar, normalmente obtendremos una serie de borrones sin ningún sentido; uno de nuestros lectores, Diego López, nos sugiere utilizar PO-KE 236 $\phi$ 6, 144 para escribir sólo con signos alfanuméricos, sin «TOKENS».

Para volver a la normalidad, teclear POKE 23606.0.

En este espacio también tienen cabida los trucos que nuestros lectores quieran proponer. Para ello, no tienen más que enviarlos por correo a MICROHOBBY, C/Arzobispo Morcillo, 24, of. 3 y 4 Madrid-28029.

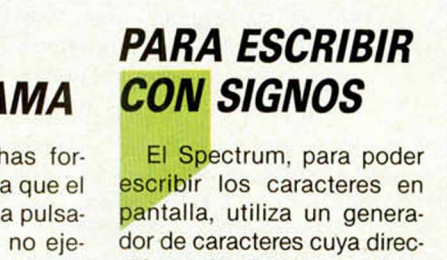

ဓိပ္စစ္စစ္စ

#### *PRO G RA M A S M IC R O H O B B Y*

# *EDITEXT (yll)*

*Jesús ALONSO*

#### **Spectrum 48 K**

#### **En el número anterior, ofrecíamos la primera parte de este interesante programa que, por su extensión, hemos querido darlo en dos partes. Pues bien, en esta segunda y última, vamos a ver cómo se carga.**

Para cargar el EDITEXT teclee y ejecute el programa cargador de código máquina; si tod va correctamente aparecerá el mensaje «Start tape, then press any key» y el código máquina, y juego de caracteres se almacenarán en cinta en dos bloques etiquetados con los nombres de fichero «cm» y «cmp»; a continuación haga NEW y teclee el programa en BA-SIC; cuando lo tenga haga RUN, deberá aparecer la pantalla de «OPCIO-NES...»; pulse la opción uno, y utilizando el editor, copie la página de instrucciones «COMANDOS DEL EDITEXT», que quedará almacenada en página cero. Cuando termine pulse ENTER en modo extendido, lo que hará salir el mensaje «FIN DE PAGINA», pulse entonces cualquier tecla para ir a «OPCIO-NES...» y haga BREAK y GO TO 9900, con lo que el programa se guardará en cinta con ejecución automática desde la línea 9000; de esta forma cuando se cargue desde cinta saldrá primero el mensaje «PARE LA CINTA», a continua-

#### **PROGRAMA 2**

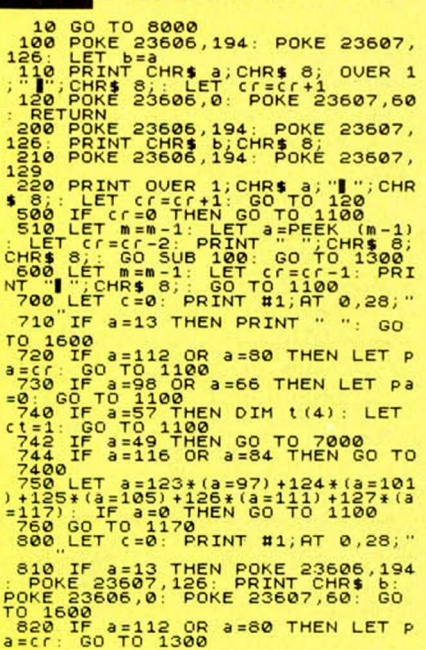

ción la «carátula», y finalmente, la página de instrucciones que se carga en página cero, (por lo que se pierde al empezar a trabajar con el editor). Finalmente, al pulsar cualquier tecla el programa hace RUM (línea 916Ø) y aparece en primer lugar la pantalla de «OPCIO-NES...». Por supuesto si detiene el programa durante su ejecución, al volver a hacer RUN no saldrá la carátula, sino que arrancará directamente desde la pantalla de «OPCIONES...».

*r*

Si detiene el programa justo durante la impresión de un carácter, es posible que el mensaje «BREAR INTO PRO-GRAM» le salga con unas letras extrañas, no se preocupe, haga POKE 236 $\emptyset$ 6,  $\emptyset$ : POKE 326 $\emptyset$ 7, 6 $\emptyset$  y todo volverá a la normalidad.

#### **Compruebe con el EDITEXT que en un solo cassette puede escribir un libro.**

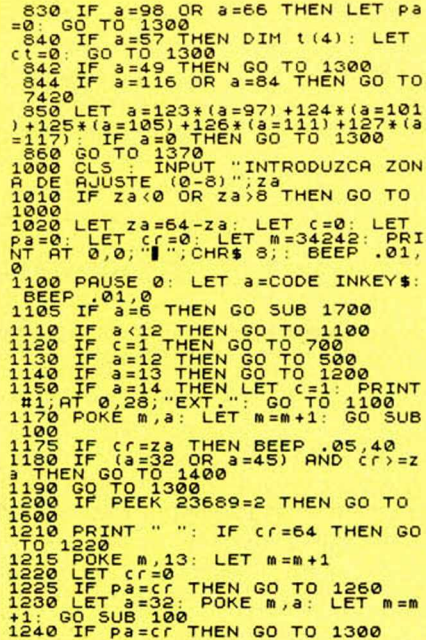

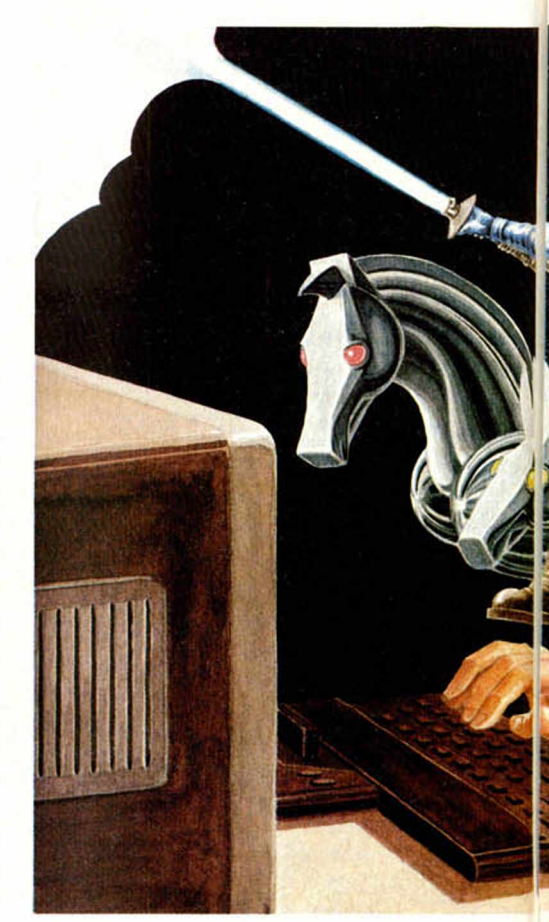

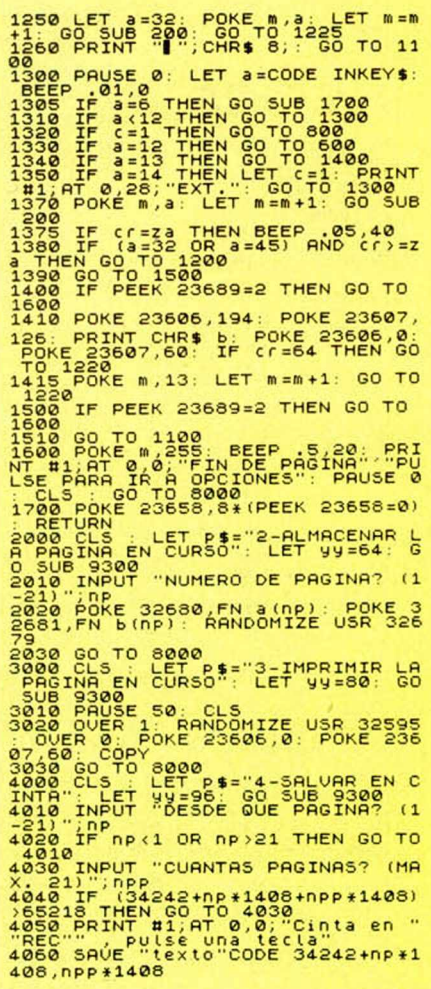

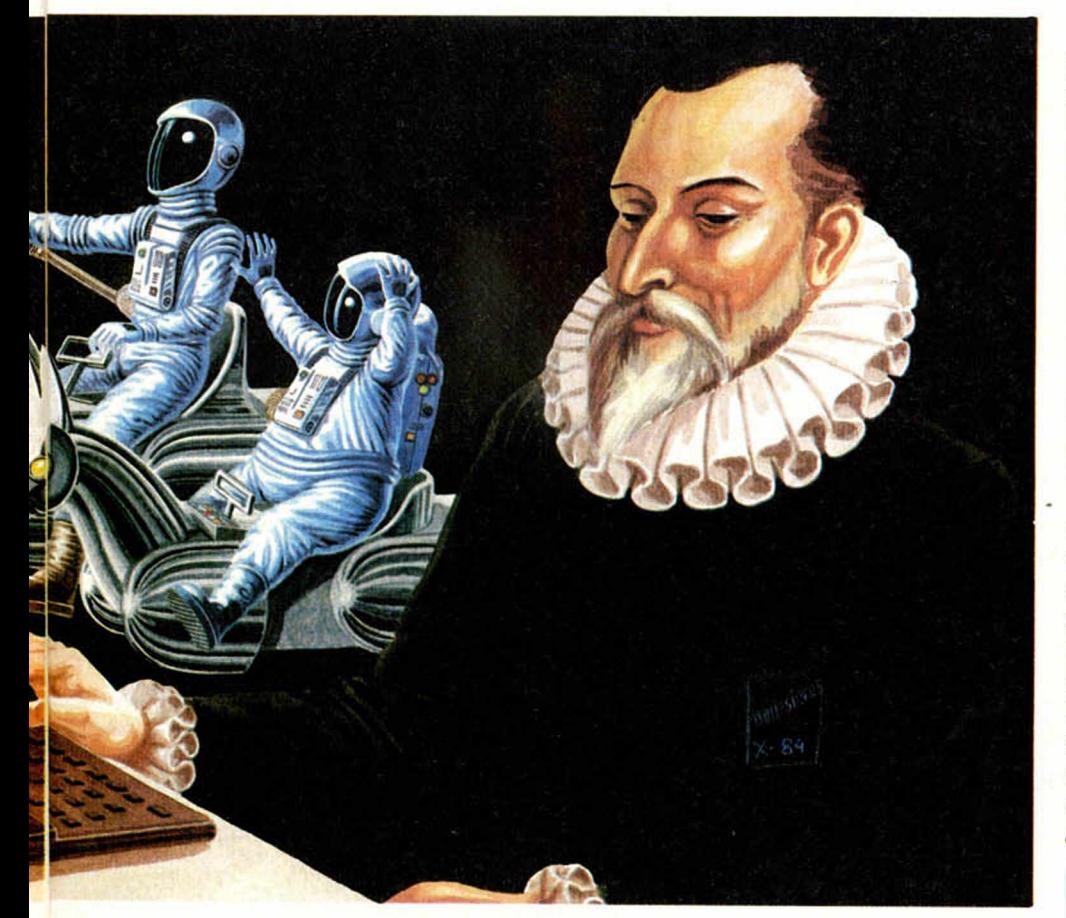

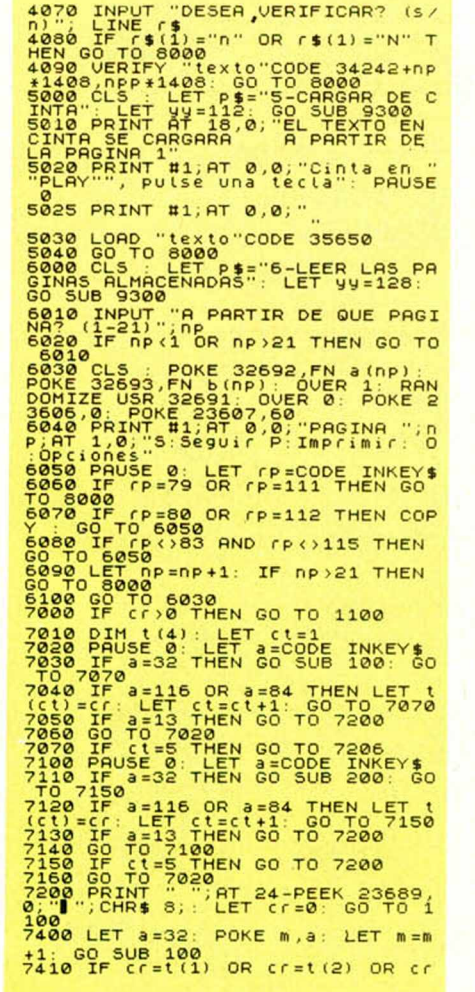

=t(3) OR cr=t(4) THEN GO TO 1300<br>7415 IF cr=54 THEN LET cr=8<br>7415 IF cr=54 THEN LET cr=8<br>+1: GO SUB 200<br>7430 IF cr=t(1) OR cr=t(2) OR cr<br>7435 IF cr=54 THEN LET cr=0<br>7435 IF cr=54 THEN LET cr=0<br>8000 CLS TRANDOMIZE USR 65216 5020 DIM t(4)<br>25020 DEF FN a(x)=(34242+x+1408)-<br>256+INT (34242+x+1408)/256)<br>256+INT (34242+x+1408)/256<br>408)/2555<br>5100 PAUSE 0: LET op=CODE INKEY\$<br>5100 PAUSE 0: LET op=CODE INKEY\$ 10 10 51001104 (0P)48 AND 0P(55<br>5110 60 TD (0P-48) \*1000<br>90010 PAPER 3255<br>9010 PAPER 0: BORDER 1: CLS<br>0010 PAPER 0: BORDER 1: CLS<br>0010 PAPER 0: BORDER 10,4; CARGAN<br>9020 LOAD "CM"CODE 53256,3394<br>9020 LOAD "CM"CODE 55218,292 9930 VERIEY "cm"CODE 32256,3394<br>9935 VERIEY "cmp"CODE 65218,292

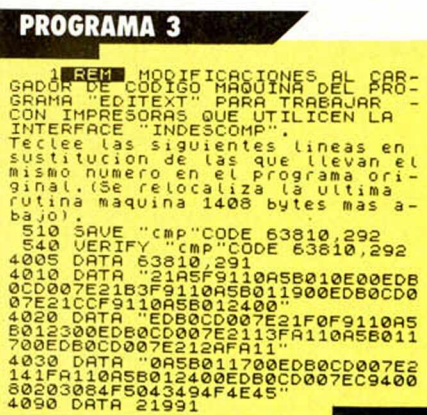

El conocido escritor de ciencia-ficción Arthur C. Clark (autor entre otras, de «2001, una odisea del espacio», escribió su último libro «2010, odisea dos» utilizando un micro-computador «Archives II» con software «Wordstar», y remitió el texto a su editor sobre un «diskete» de 12 centímetros. Espero que el EDITEXT aunque bastante más modesto, permita a los lectores estar a la altura de esta época; si le gusta escribir comprobará que en una cassette le cabe un libro entero.

#### **MAPA DEL PROGRAMA BASIC**

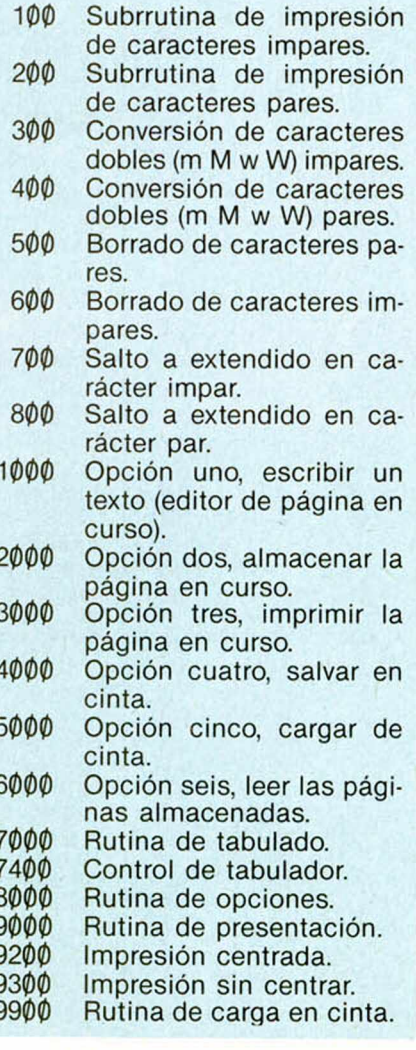

#### **PROGRAMAS MICROHOBBY**

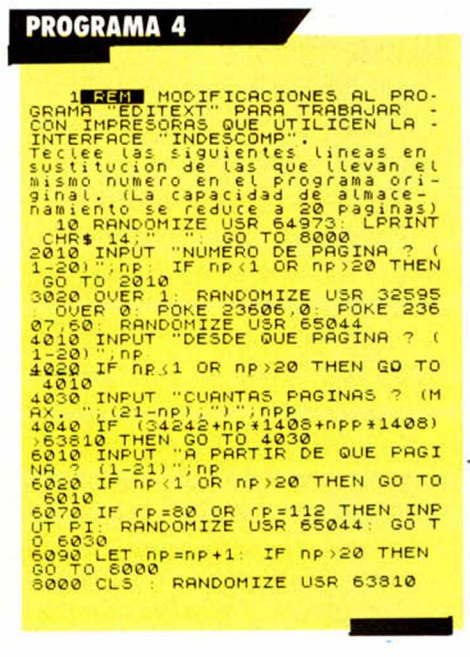

#### RUTINA PARA TRANSFERIR CUALQUIER PAGINA DE ALMACENAMIENTO A LA PAGINA CERO, E IMPRIMIRLA EN PANTALLA

ENTRADAS: En las direcciones 32692 y 32693 se introduce la dirección de la página origen (Cuando se carga, estos valores quedan inicializados para tomar como origen la página uno).

SALIDAS: La página origen se transfiere a la página cero, y se imprime. LONGITUD: 15 Bytes. DIRECCION DE ARRANQUE: 32691.

DIRECCION DE INICIO: 32691.

TIEMPO DE EJECUCION: 1 seg.

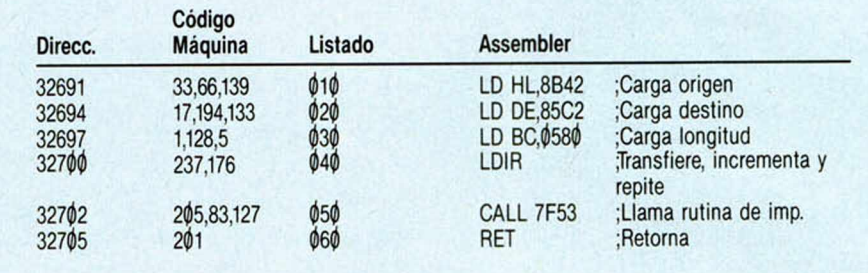

#### RUTINA DE ACCESO A LA IMPRESION DE CARACTERES **GRANDES PARA EL MENSAJE «OPCIONES...»**

ENTRADAS: Lista de datos a partir de 65317. SALIDAS: Impresión de una pantalla. LONGITUD: 292 Bytes (incluyendo la lista de datos). DIRECCION DE ARRANQUE: 65218. DIRECCION DE INICIO: 65218. TIEMPO DE EJECUCION: 3 seg

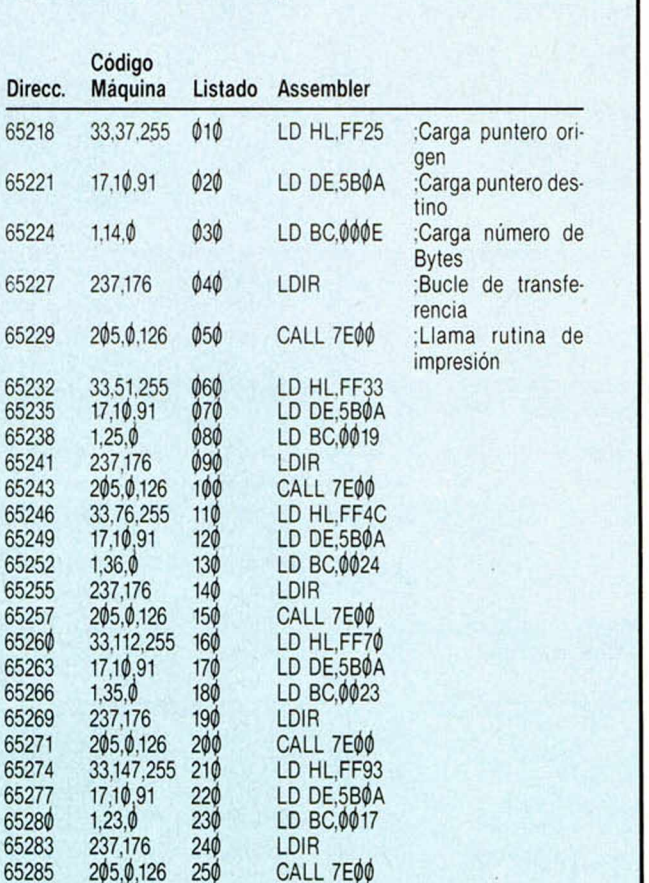

LD HL, FFAA

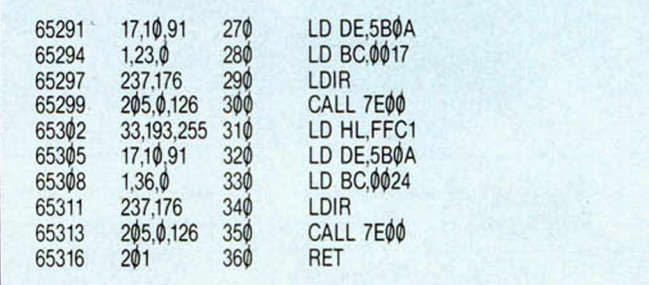

#### LISTA DE DATOS PARA LA RUTINA **DEL MENSAJE «OPCIONES...»**

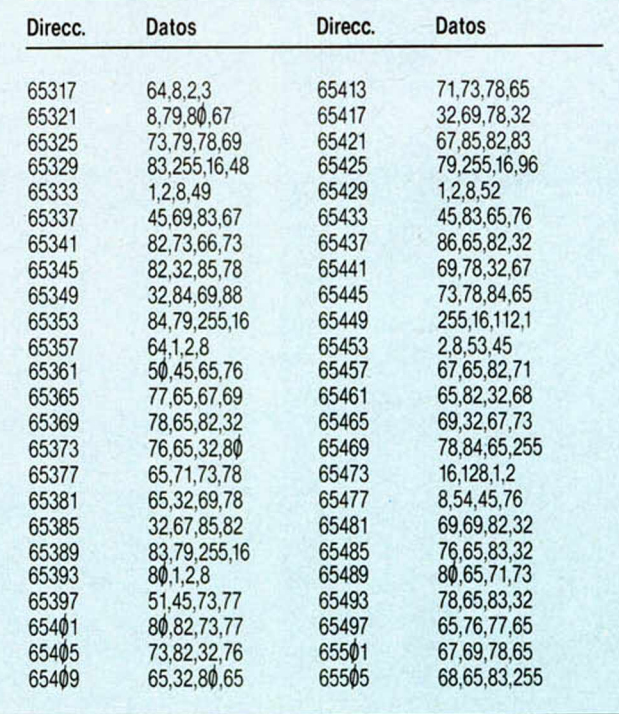

33.170.255 260

Dir

652

652 652 652

652

652

65288

# *BARQUITOS J.M . RDGUEZ. CORDOVILLA*

#### **Spectrum 48 K**

**Este juego, estamos seguros, que no necesita grandes explicaciones por su popularidad y antigüedad. Muchos de nosotros hemos pasado largas horas intentando salvar nuestra flota del ataque enemigo.**

Pues bien, el juego de los barquitos también se ha modernizado y ahora podemos utilizar nuestro ordenador para inventar guerras en alta mar y demostrar nuestra visión estratega.

Pero como toda innovación, han introducido algunos pequeños detalles que contribuyen, sin lugar a dudas, a perfeccionar el juego.

Para empezar, el programa puede ser autodestruido a la menor indicación por

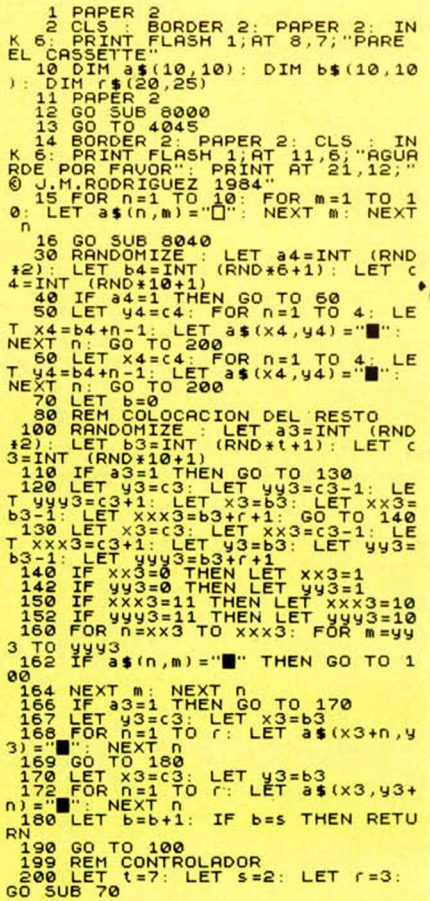

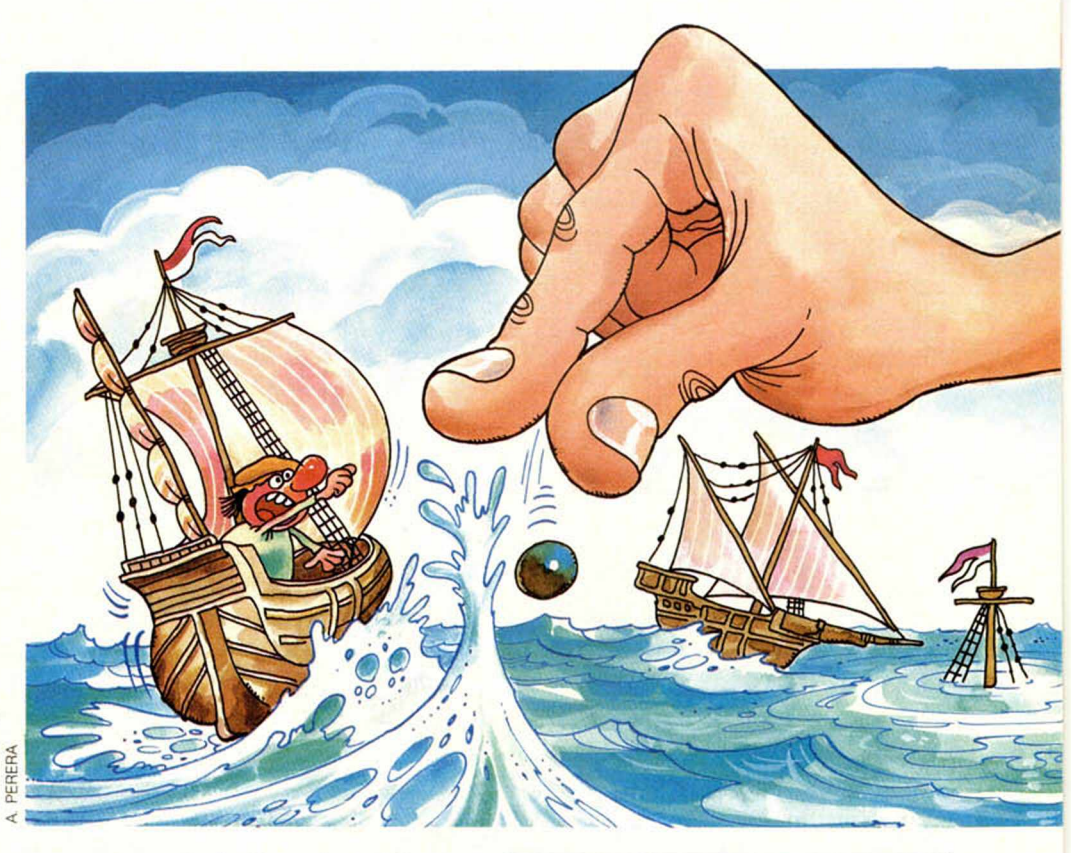

nuestra parte (tecla 2); está también capacitado para obtener una copia de sí mismo en cinta, y, por último, está confeccionado para comenzar automáticamente justo después de la carga.

Anímese y no se arrepentirá.

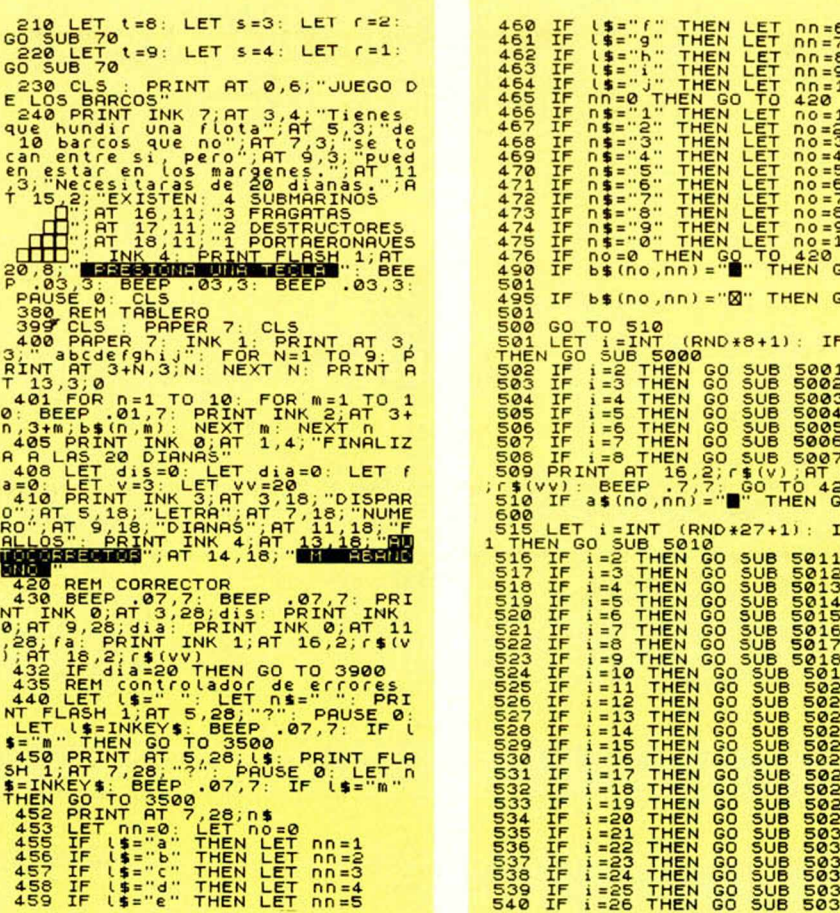

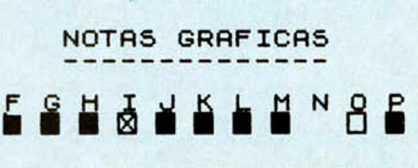

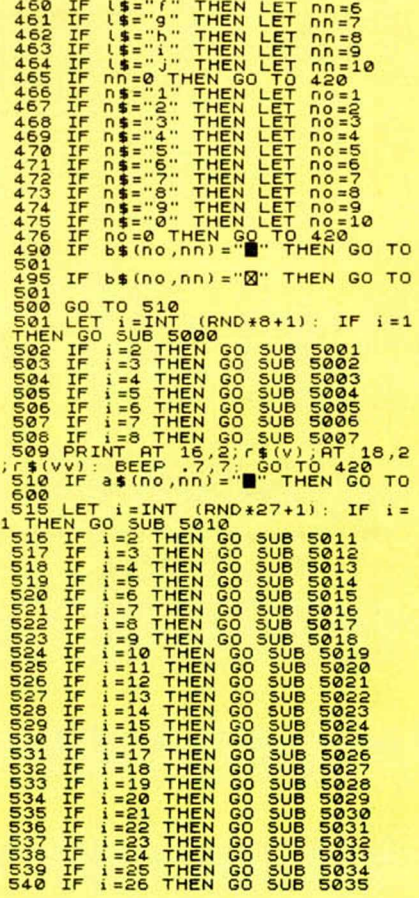

#### **PROGRAMAS MICROHOBBY**

SS0 LET b\$(no,nn)="0"; LET dis-<br>dist1: LET fa=fa+1: PRINT INK 5;<br>AT 3+no,3+nn; b\$(no,nn): PRINT AT<br>16,2;(\$(v);AT 18,2;(\$(vv); BEEP<br>-3,8;(\$(v);AT 18,2;(\$(vv); BEEP<br>T0,420 == 10,110,110,111,157,40,000,111 'O'420<br>-600 LET dis=dis+1: LET dia=dia+<br>-600 LET Xx=no-1: LET yy=nn+1: LET<br>606 LET b\$(no,nn)="D'+1<br>-825 LET 3+0\$(no,nn)=\$(no,nn)<br>-610 REM Co/?eccion no/mal-subma<br>-610 REM Co/?eccion no/mal-subma 620 IF  $xx = 0$  OR  $yy = 0$  THEN GO TO<br>6400 LET b\$(xx,yy) = 02": PRINT IN<br>6300 LET b\$(xx,yy) = 02": PRINT IN<br>6300 LET b\$(xx,yy) = 02": PRINT I<br>6660 LET b\$(xx,yyy) = 02": PRINT I<br>6660 LET b\$(xx,yyy) = 02": PRINT I<br>6660 LET b\$( nos<br>20 IF xx=0 OR yy=0 THEN GO TO 1280<br>750 IF xxx=11 THEN GO TO 760<br>750 IF xxx x 11 THEN GO TO 760<br>750 IF 34 (xxx, nn) = "0" THEN GO TO TO 1100<br>1030 LET dd=KXX+2; 60 TO 1110<br>1090 LET dd=KXX+160 TO 1110<br>1110 FOR n=d TXXX+160 TO 1110<br>1120 IF b\$(n,nn)=d<sub>D</sub><br>1120 IF b\$(n,nn)=d<sub>D</sub> THEN GO TO 1120 FP b a 10.0 4%<br>
1120 FP b a 10.0 4%<br>
1120 FP b a 10.0 4%<br>
1130 FF b a 10.0 4%<br>
1130 FF b a 14.0 1.0 2%<br>
1130 FF d a 14.0 1.0 2%<br>
1130 FF d a 10.1 1148 (d 1.0 3200<br>
1170 LET d a 14.1 1150 2%<br>
1180 REM d 44.1 100 3000<br> 10<br>LET d=nn: GO TO 1310<br>LET d=ny: GO TO 1310<br>IF 94y-11 THEN GO TO 1380 T<br>IF 84(no,yyy)="O" THEN GO T 1310 IF 337no, 999) = 0<br>1330 IF 999+1=11 THEN GO TO 1390<br>1330 IF 999+1=11 THEN GO TO 1390<br>1340 IF 95(no, 999+1) = 0 THEN GO<br>10 1390<br>120 1390 999+2=11 THEN GO TO 1400 TO 1398 IF 34 (no , y y y +2) = 0. THEN 60<br>1398 IF 34 (no , y y y +2) = 0. THEN 60<br>1398 LET dd = y y +2; 60 TO 1410<br>1398 LET dd = y y +2; 60 TO 1410<br>1408 LET dd = y y + 1; 60 TO 1410<br>1440 LET nd = y y + 1; 60 TO 1410<br>1420 1410 FL b\$ (no,n) = "O" THEN 60 TO<br>3000 FL b\$ (no,n) = "O" THEN 60 TO<br>1430 NEXT n<br>1440 FL d-1=0 THEN 60 TO 1450<br>1450 LET b\$ (no,d-1)<br>NK S; AT no+3,d+2; b\$ (no,d-1)

1450 IF dd +1=11 THEN 00 SUB 50447<br>
1MK 5/AT 00 LET 11 THEN 60 TO 3000<br>
1MK 5/AT 00 LET 11 THEN 60 SUB 5041<br>
3020 IF 1=2 THEN 60 SUB 5044<br>
30221 IF 1=2 THEN 60 SUB 5044<br>
30221 IF 1=2 THEN 60 SUB 5044<br>
30221 IF 1=4 THEN 60 3031 IF  $i = 11$  THEN 60 SUB S052<br>3033 IF  $i = 12$  THEN 60 SUB S052<br>30333 IF  $i = 12$  THEN 60 SUB S052<br>303334 IF  $i = 13$  THEN 60 SUB S052<br>303334 IF  $i = 13$  THEN 60 SUB S052<br>30335<br>30335 IF  $i = 17$  THEN 60 SUB S055<br>30335 IF  $i =$ READ ON ASSESSMENT PRINT OF THE SACTO THE READ OF THE SACTOR CONTRACT AND READ PRINT THAT A BASIC AND THE READ OF THE READ OF THE READ OF THE READ OF THE READ OF THE READ OF THE READ OF THE READ OF THE READ OF THE READ OF ACTES SERVE THE SALE AND THE TIME TO A SALE TO A SALE TO A SALE TO A SALE TO A SALE TO A SALE TO A SALE TO A SALE TO A SALE TO A SALE TO A SALE TO A SALE OF A SALE OF A SALE OF A SALE OF A SALE TO A SALE TO A SALE TO A SAL en 11,0; http://www.community.community.community.community.community.community.community.community.community.community.community.community.community.community.community.community.community.community.community.community.co  $a;$ 5028 LET V=4: LET VV=8: RETURN

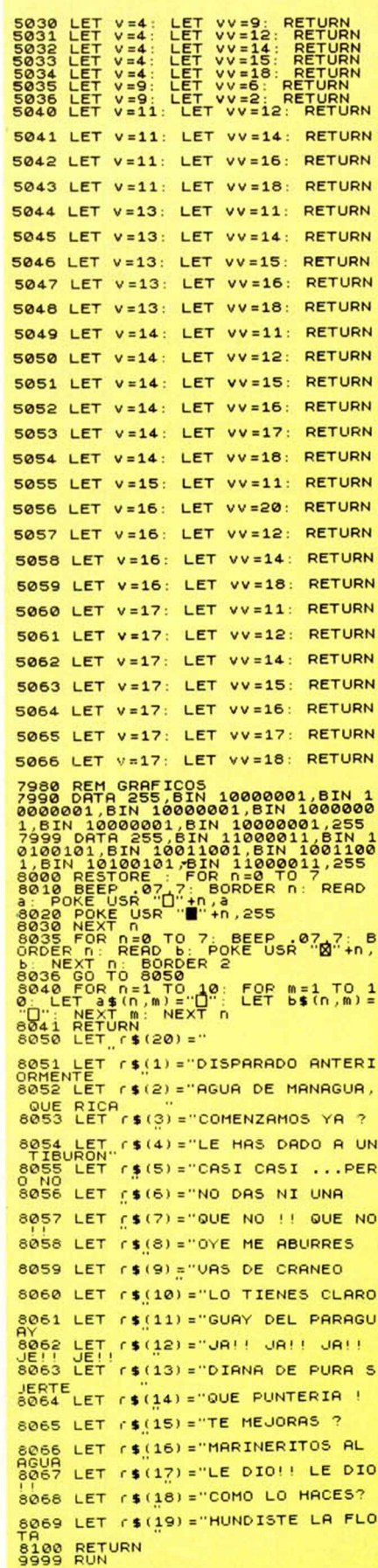

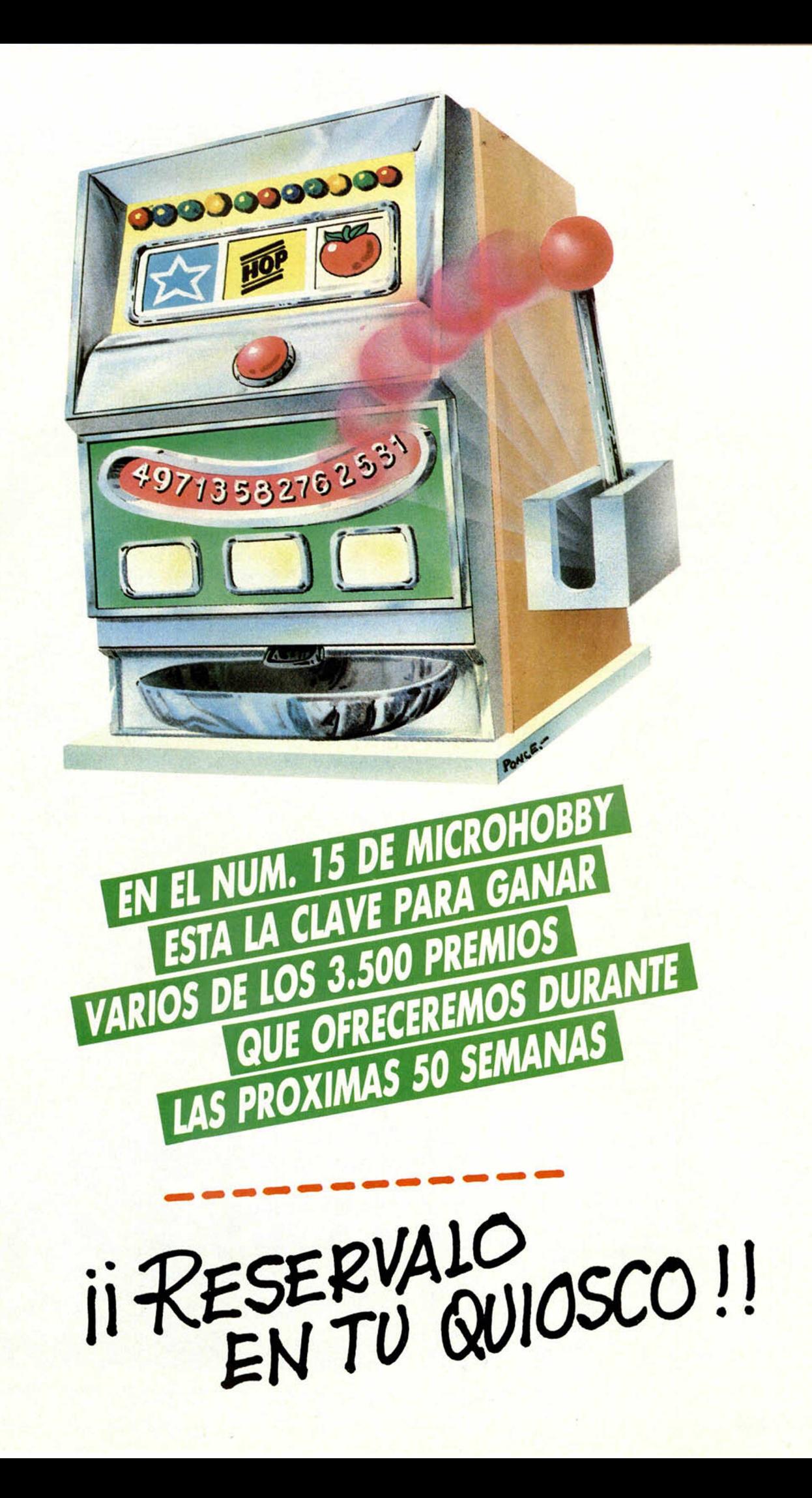

# PROGRAMAS MUEVO PROGRAMAS PROGR

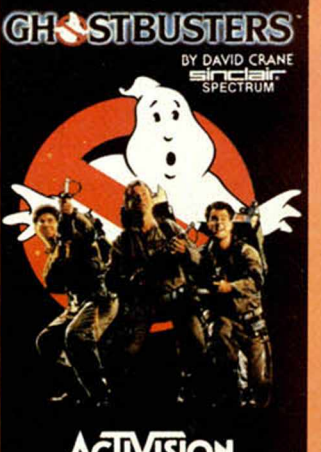

**AcTIVISION** 

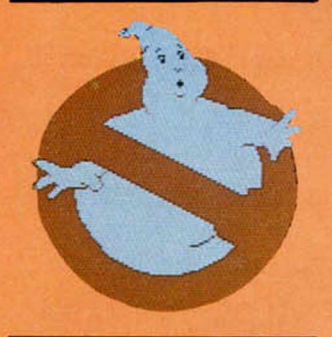

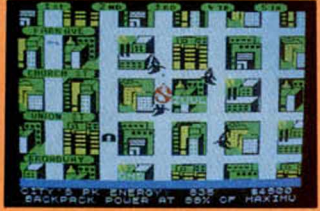

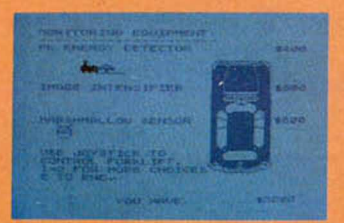

#### **Aventura rinematográfka**

# *GHOSTBUSTERS*

**Ha llegado de Inglaterra un nuevo programa para Spedrum, GHOSTBUSTERS, basado en una de las películas más taquilleras del momento. Ofrecemos en primicia un análisis del juego para nuestros lertores.**

#### *Activision/ERBE*\_\_\_\_\_

*48 K*\_\_\_\_\_\_\_\_\_\_\_\_ *Tipo de juego: Arcade PVP 2.700*

No es la primera vez. y desde luego estamos seguros que tampoco será la última, que en una película o un conocido libro sirvan de inspiración en la creación de un programa de juegos para ordenador. Basado en una conocida película con gran éxito taquillero en la actualidad, Ghostbusters (Los Cazalantasmas). nos convierte en los protagonistas del film, de modo que tenemos que ir siguiendo los mismos pasos que daban éstos en la película, con el fin de evitar que la energía de los fantasmas acabe destruyendo la ciudad. Para aquellos que no hayan visto la película, vamos a

tratar de resumirla un poco: se trata de tres estudiantes universitarios que trabajan en e! departamento de investigación, y dedican su tiempo a controlar los efectos producidos por ciertos fenómenos paranormales, provocados por fantasmas que deambulan por la ciudad. Expulsados del centro, por considerar sus actividades como una pérdida de tiempo, comienzan una caza de fantasmas por la ciudad donde los acontecimientos se van desarrollando con demasiada rapidez Como en la película, existen dos personajes que van a resultar claves a lo largo del juego. Los dos han sido poseídos por las fuerzas del mal y van a representar dos símbolos, que juntos, pueden resultar muy peligrosos Son el guardián de la puerta, que en la película era una mujer poseída, y el señor de la llave. Cuando ambos se

encuentren juntos en el templo de Zuul. el final es inevitable. En el juego están representados por una llave y una cerradura que se mueven aleatoriamente por las calles de la ciudad El templo de Zuul es el lugar de reunión de todos los fantasmas de la ciudad, en nuestro juego se encuentra situado en el centro de un mapa de las calles, al cual podremos acceder en las diferentes fases del mismo, para observar la posición en la que nos hallamos y ver dónde se encuentran nuestros enemigos. Al comienzo del juego tenemos que elegir, como ocurría en la película, un medio de transporte para realizar nuestra misión. Podemos hacerlo entre cuatro diferentes, pero siempre teniendo en cuenta que disponemos de una cantidad de dinero limitada y que cada uno de los

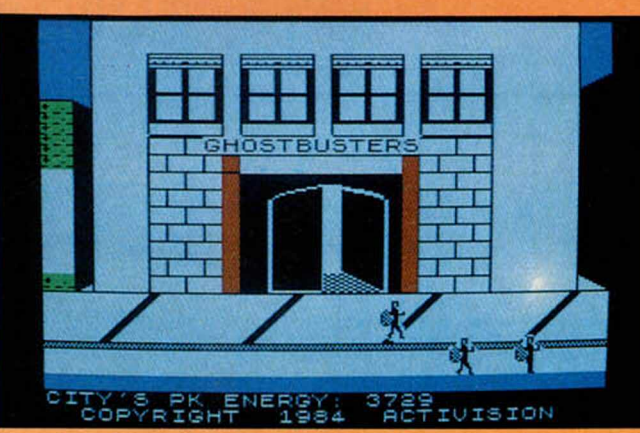

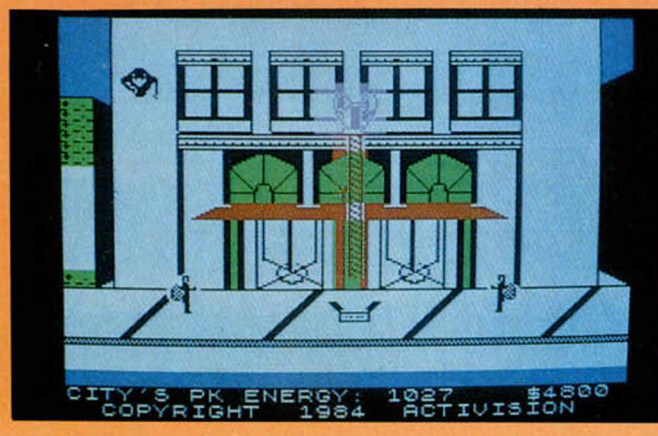

#### FAMAS PROGRAMAS PROGRAMAS PROGRAMAS

vehículos tiene un precio y unas características diferentes. Nuestro dinero se irá acabando a medida que vayamos comprando cosas y hay que tener en cuenta que además del coche, necesitamos comprar el equipo para cazar fantasmas. Hay tres tipos de material: uno. motorizado que va a consumirnos energía de las pilas que llevamos a la espalda: otro, de captura, el cual contiene

presencia de un fantasma Cada vez que un fantasma consiga llegar al templo de Zuul, el valor del PK aumentará en 100 unidades. Cuando hemos localizado a un fantasma, tenemos que tratar de acorralarlo con nuestras unidades ionizadoras, formando un campo energético, dentro del cual dispararemos a nuestro enemigo. Cuando acertemos, éste caerá atrapado en nuestras redes

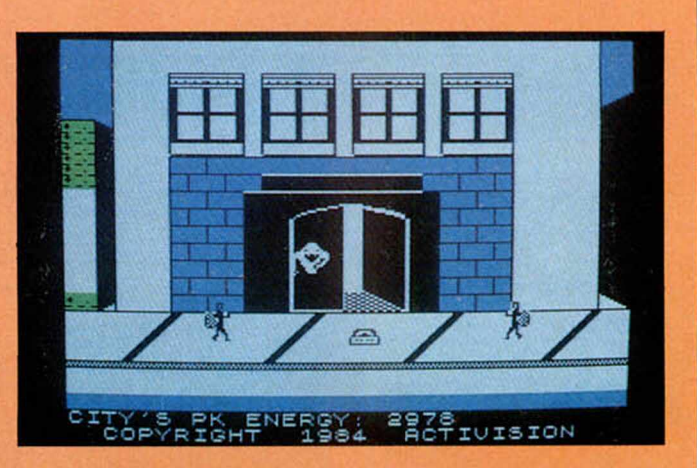

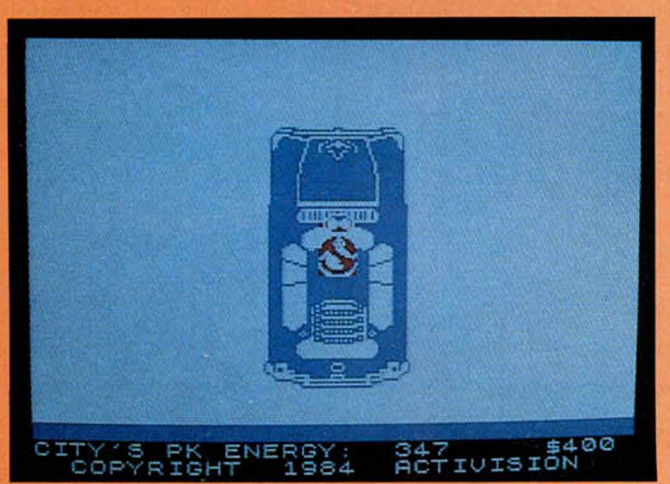

diferentes trampas, de las cuales al menos una. vamos a necesitar si queremos atrapar a alguno de nuestros enemigos, y. finalmente, el equipo de almacenaje que nos permite confinar a los fantasmas atrapados en un lugar seguro, donde no puedan hacer daño a nadie. El Detector de Energía PK. es una pieza importantísima que nos permite localizar rápidamente la posición de un fantasma.

El Intensificador de Imagen, nos ayuda a ver mucho mejor a nuestros enemigos, haciéndonos más fácil la captura.

Una vez hemos

seleccionado el equipo, podremos acceder a un mapa de calles, donde se nos muestra la situación en general. Nosotros tenemos que guiar el vehículo hacia el edificio que parpadee, ya que esto es la señal de la

Por cada uno que atrapemos aumentará nuestra cuenta. Si los fantasmas logran

unirse y formar un hombre Marsahmallow. éste, al igual que ocurría en la película, intentará destruir todos los edificios que encuentra a su paso. Nuestra misión, si esto ocurre, es tratar de evitarlo, poniéndole trampas a lo largo de su recorrido. El juego es original en su concepción y ha aprovechado el éxito de la película para tratar de crear

un clima atractivo para el usuario de Spectrum. Las instrucciones, que vienen en castellano, explican de una forma muy completa cómo hay que jugar, aunque de todas formas, esto no resultará muy difícil para aquellos que ya hayan visto el film.

Los gráficos, que están construidos conforme a la

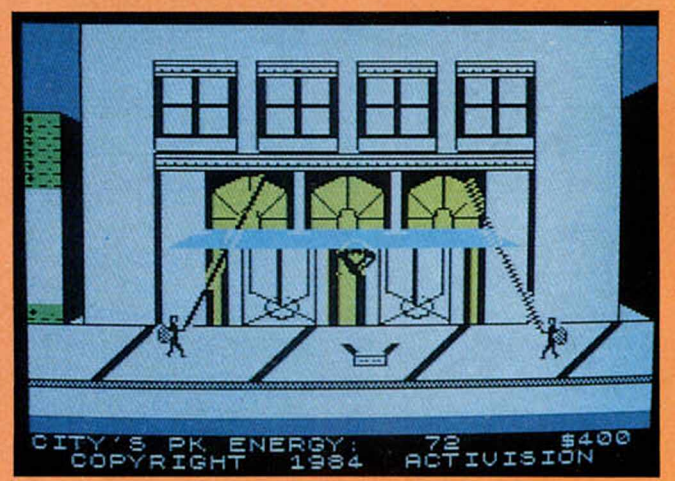

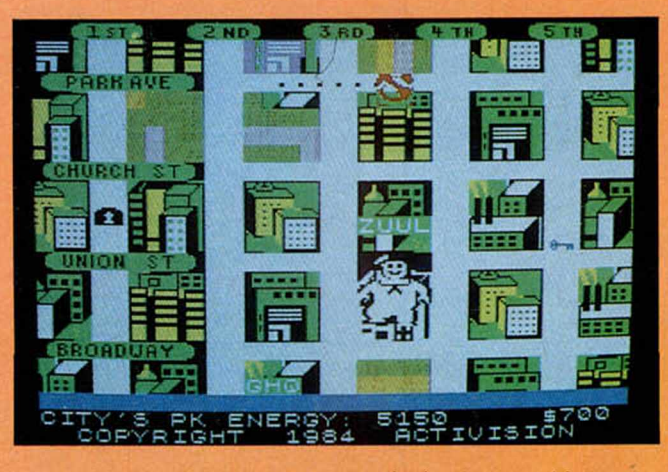

idea del juego, resultan muy propicios en todas las fases del mismo. El movimiento es muy simple en su manejo y ofrece, además, la posibilidad de que sea utilizado con Joystick Es. en definitiva, un buen juego, original en su tratamiento y que inicia quizás una nueva concepción en cuanto a los programas de juegos que a

partir de ahora podrían empezar a basarse en conocidas películas, convirtiendo, de este modo, a nuestro Spectrum, en un nuevo Hollywood computerizado. La música que escuchamos al principio es también la del conocido tema «Ghostbusters» que tanto suena en las emisoras de radio.

#### PROGRAMAS PROGRAMAS PROGRAMAS

#### **Una guerra en las galaxias**

#### **CODENAME MAT**

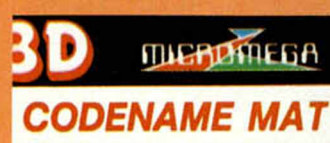

by Derek Brewster For 48K Spectrum

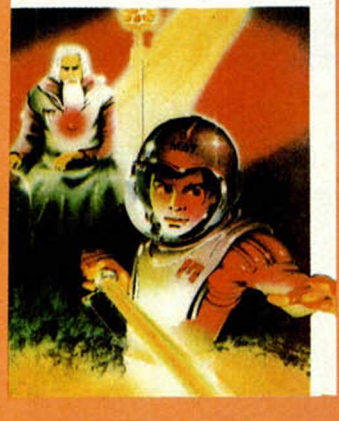

*Micromega/Ventamatic 48 K*\_\_\_\_\_\_\_\_\_\_\_\_\_ *Tipos de juego:*\_\_\_\_\_\_ *PVP 1700*

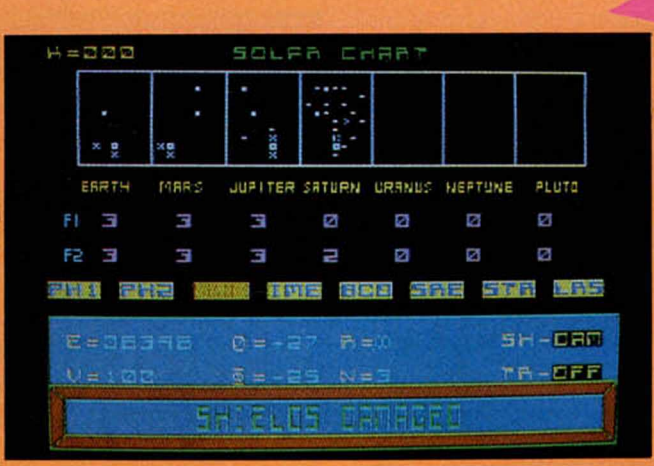

nosotros. Para impedir que logren su objetivo tenemos una nave espacial revolucionaria que es además un centro táctico de mando.

Disponemos de un gran número de mando para controlar, que tenemos que manejar: controles de dirección y disparo: impulso y velocidad de las máquinas: túnel hiperlumínico; escudos defensivos: computadora de

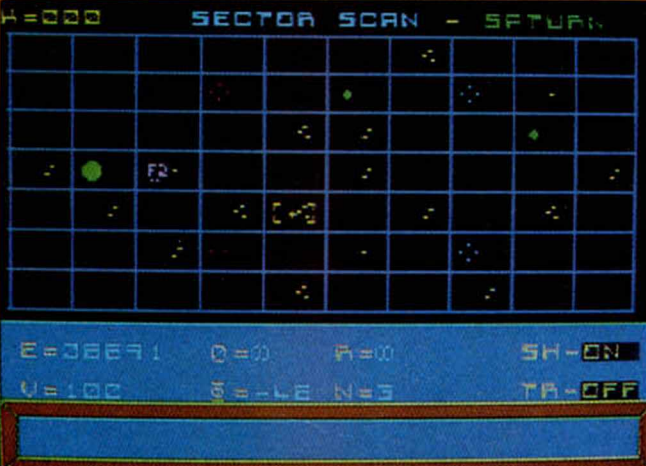

Este juego en tres dimensiones está basado en una pequeña historia que nos hace recordar un poco a las famosas epopeyas galácticas del cine. Los Myons. una raza que ha intentado dominar durante siglos el sistema solar, han lanzado un ataque contra

seguimiento: interruptor de seguimiento de naves enemigas: transmisor subespacial y los controles de Display.

Hay tres niveles de dificultad en el juego: el primero en el que podemos practicar, el segundo en el que se produce una invasión

moderada de Myons. y el tercero con una invasión total. Además de estas posibilidades hay otras dos más. Una en la que podemos actuar como comandantes de una flota y otra en la que únicamente somos pilotos.

Cada área o sector puede tener un determinado número de enemigos, cada uno de los cuales tendrá una forma característica de actuación. Son los Cazas, los Cruceros y la Estrella Base.

Nuestra m,sión defensiva debe llevarnos a intentar por todos los medios impedir la destrucción del sistema planetario que está bajo nuestro dominio. En la pantalla se nos va mostrando la información necesaria sobre el estado de éstos comunicándonos si ha sido destruido alguno de ellos.

El manual de instrucciones de este juego es realmente completo y nos explica con todo detalle todos y cada uno de los controles que tenemos que intentar manejar con el máximo de destreza posible, que son un total de veintiuno.

Dentro del juego es muy importante el dominio absoluto de todas las

#### **LOS MAS VENDIDOS**

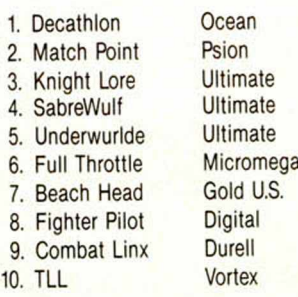

#### **LISTA ELABORADA CON LA COLABORACION DE:**

Key Informática Microbyte Geco Informática Tronik

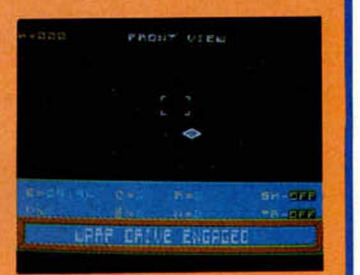

posibilidades que tenemos, ya que este será el único modo de conseguir cumplir con éxito nuestra misión, sobre todo en lo que se refiere al uso de los scaner de largo alcance o al computador de batalla.

Cuando uno juega con este programa llega a sentir la sensación de estar librando una batalla real en el espacio y se siente el protagonista de una película galáctica, los gráficos, la ambientación y el modo general en el que ha sido desarrollado el juego, contribuyen a hacérnoslo creer.

Es un juego muy bueno que ha aprovechado el camino empezado por el Time Gate y ha conseguido crear un programa de alto nivel, que resulta francamente muy entretenido.

### **«Sound on Sound, una cinta muy Personal»**

La cinta virgen para Personal Computer C-10 y C-15.

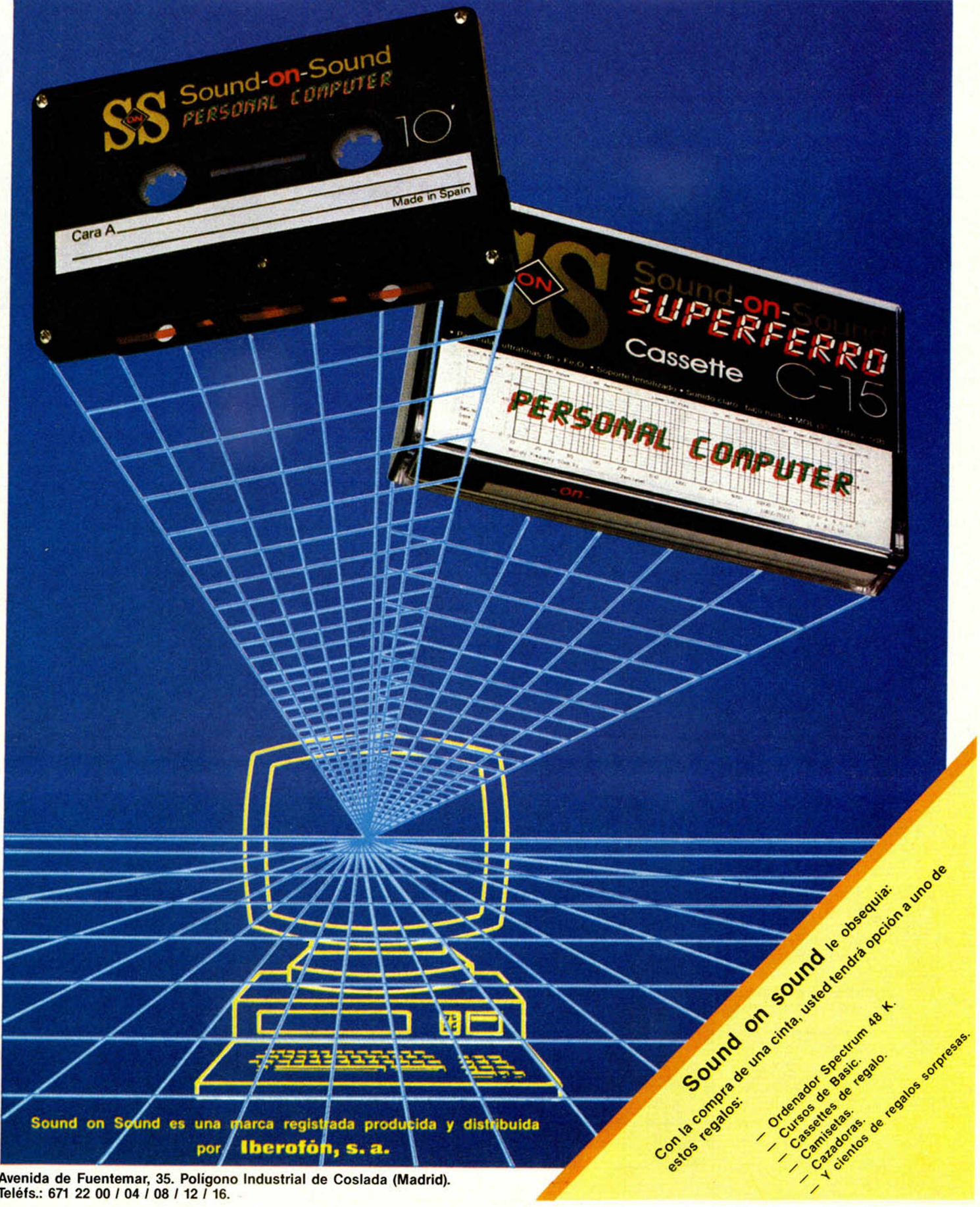

Avenida de Fuentemar, 35. Polígono Industrial de Coslada (Madrid). Teléfs.: 671 22 00 / 04 / 08 / 12 / 16.

Î

 $\mathbf{I}$ 

١

J

#### **PROGRAMAS DE LECTORES**

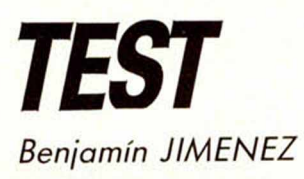

**Premiado con 15.000 ptas.**

*f*

#### **Spectrum 48 K**

#### **Con este programa podrá elaborar todo tipo de test, del modo mas simple y ágil. Siguiendo las instrucciones que le ofrecemos a continuación, conseguirá, sin esfuerzo, el más complejo sondeo que se proponga.**

El primer paso a seguir será el de seleccionar el menú que desee, con las siguientes opciones:

1. ELABORAR TEST

Pide: Nombre del test para posterior identificación. Número de preguntas de que consta el test (1 a 20). Número de respuestas posibles (1 a 4) por pregunta. Número de la respuesta correcta de esa pregunta.

- 2. EJECUTAR EL TEST Pasa a ejecutar el test seleccionado (opción 5), dejando entre pregunta y pregunta, un tiempo concreto (opción 4) y diciendo si la respuesta es correcta o errónea.
- 3. SALVAR EL TEST Salva el programa y los datos correspondientes a los test creados con el nombre que se desee.
- 4. CAMBIO DE VELOCIDAD Altera el tiempo que deja el Spec- RUM.

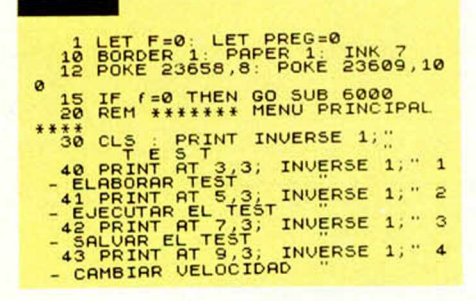

Una vez más y siguiendo con nuestro sorteo mensual de un MICRODRIVE y su INTERFACE 1 correspondiente, hemos procedido a la elección del galardonado en el mes de diciembre, siendo el afortunado JOSE CARLOS PARRA REAÑO. que vive en la calle SANTIAGO RUSI-ÑOL. 2 de ARANJUEZ (MADRID).

Como saben, este sorteo se realiza entre todos nuestros lectores que quieran enviarnos un programa, de fabricación propia, para publicar en la sección que lleva el mismo nombre. Anímense y. en caso de ser publicado, recibirán, además. 15.000 pesetas.

trum para responder a cada una de las preguntas del test.

SELECCIONAR TEST Aparece un menú con los nombres (1 a 4) de los test que hay creados en este momento, para que el usuario elija cuál de ellos desea ejecutar o modificar.

- 6. MODIFICAR EL TEST Permite modificar cualquier pregunta o respuesta del test seleccionado (opción 5).
- 7. TERMINAR

Stop.

Al terminar la ejecución de cada test (opción 2), el programa nos da un resumen de las respuestas acertadas y las preguntas de que constaba el test.

El programa está salvado con autoejecución en la línea 30, para respetar el contenido de las matrices creadas en la línea 6.000. Si desea limpiar este contenido y comenzar el programa, teclear

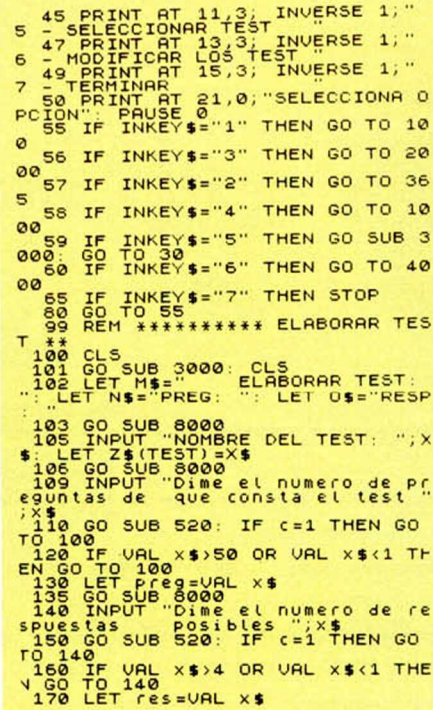

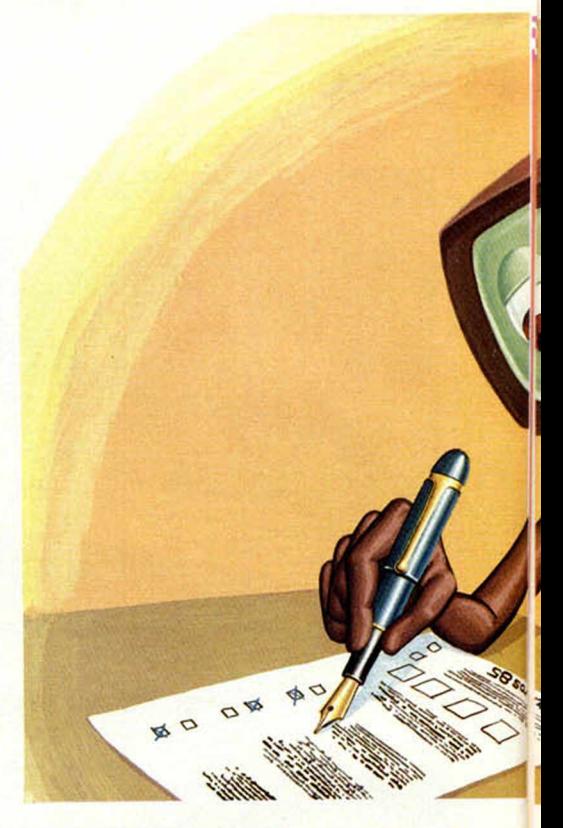

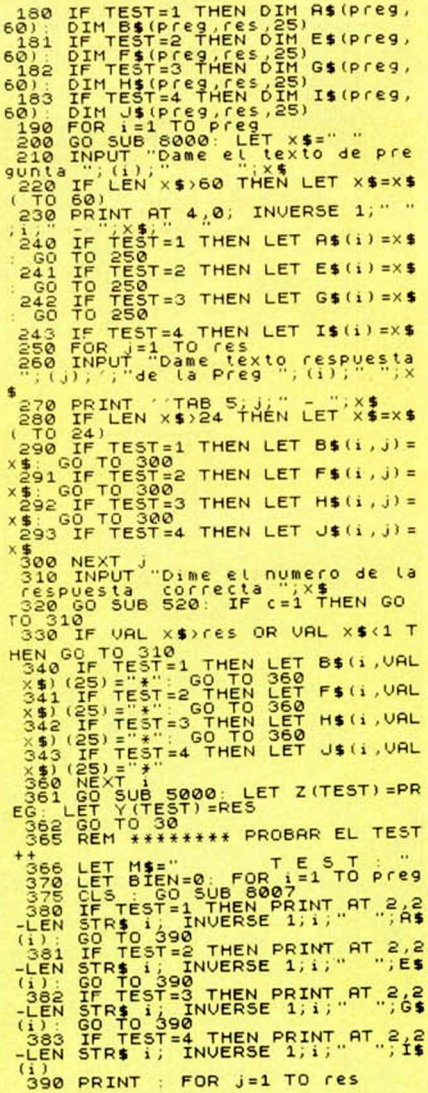

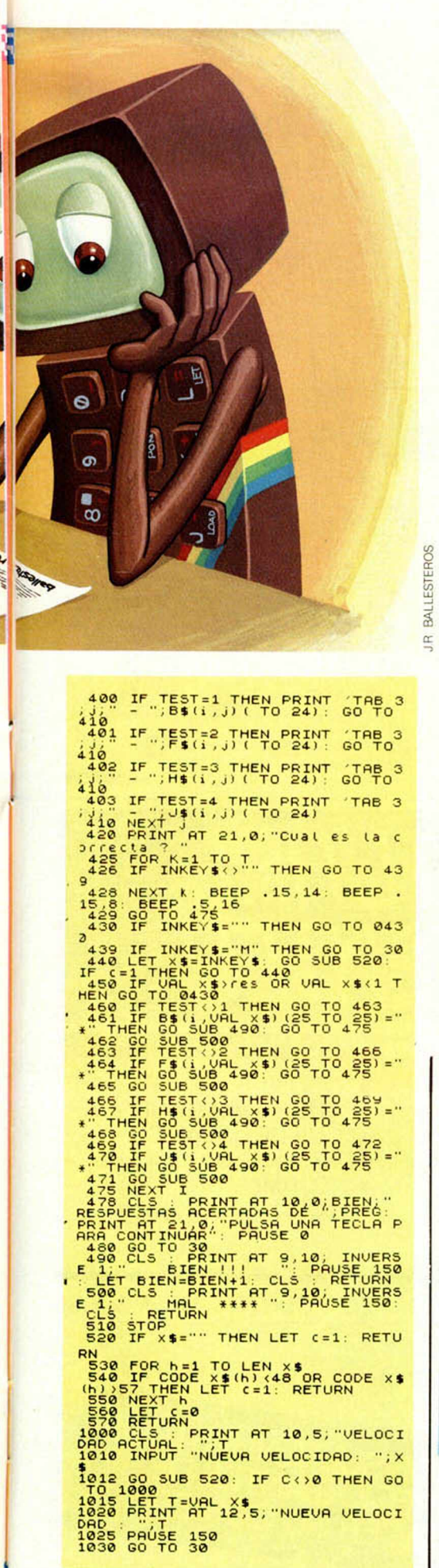

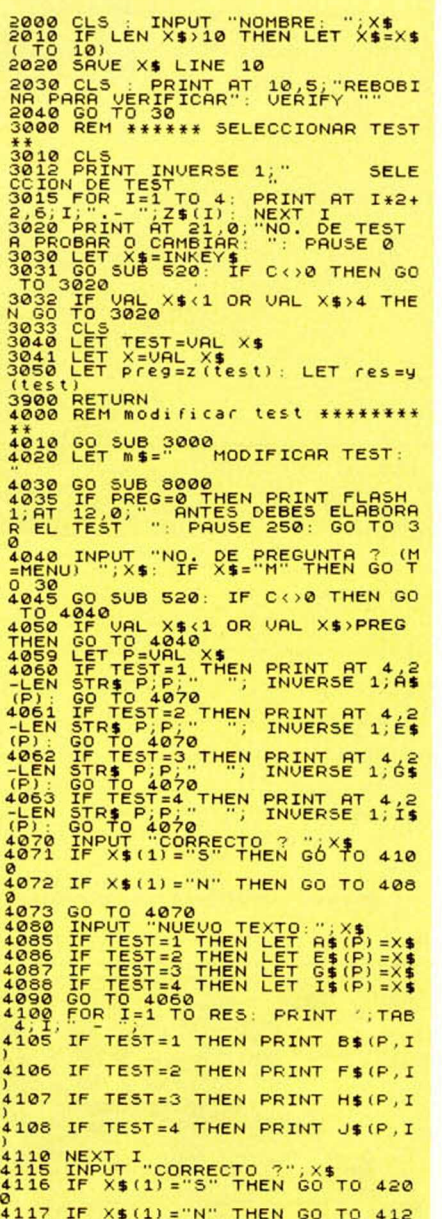

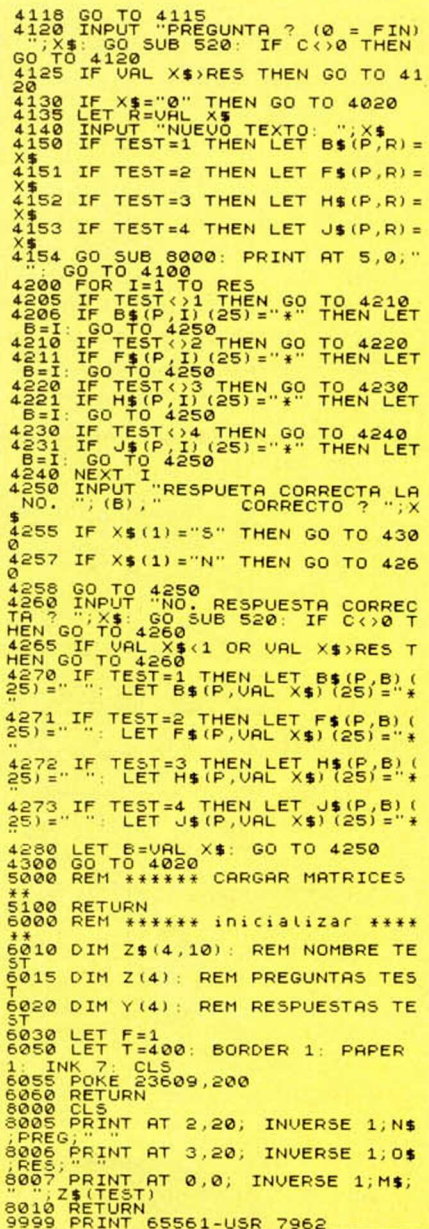

# **LOS INVASORES**

Antonio y Pilar FERNANDEZ CANTON

#### Spectrum 48 K

#### Premiado con 15.000 ptas.

#### Estamos ante otro juego espacial en el que nos situamos en una nave para cumplir una misión crucial para el futuro de nuestro planeta.

Debemos defender, lo mejor posible, nuestra zona del ataque de constantes patrullas de ovnis que intentan buscar nuestros puntos vulnerables y atacar. Si dejamos pasar diez de éstos, nuestro planeta estallará irremisiblemente. Por cada veinticinco ovnis que logremos eliminar, nuestra nave accederá a otro sector e iremos superando el trance.

Pero ¡cuidado! eso no es tan fácil, ya que el movimiento de los objetos volantes no identificados, es imprevisible.

#### PROGRAMAS DE LECTORES

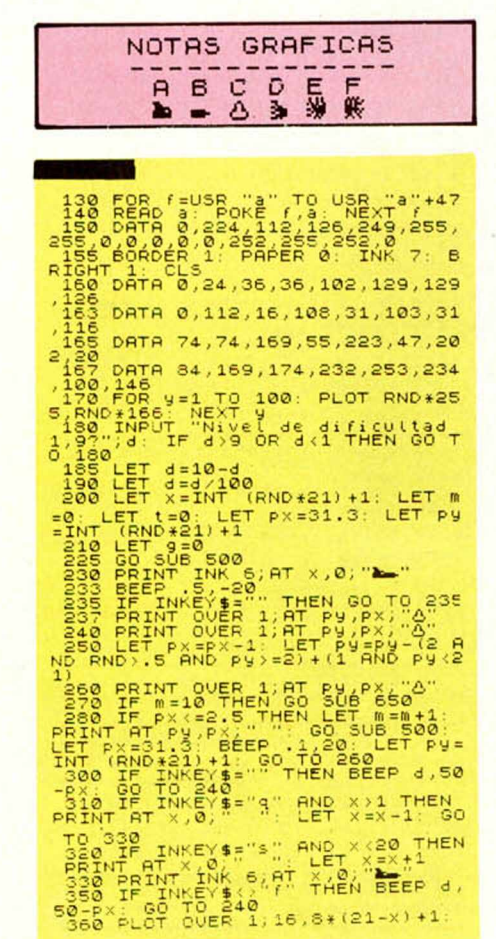

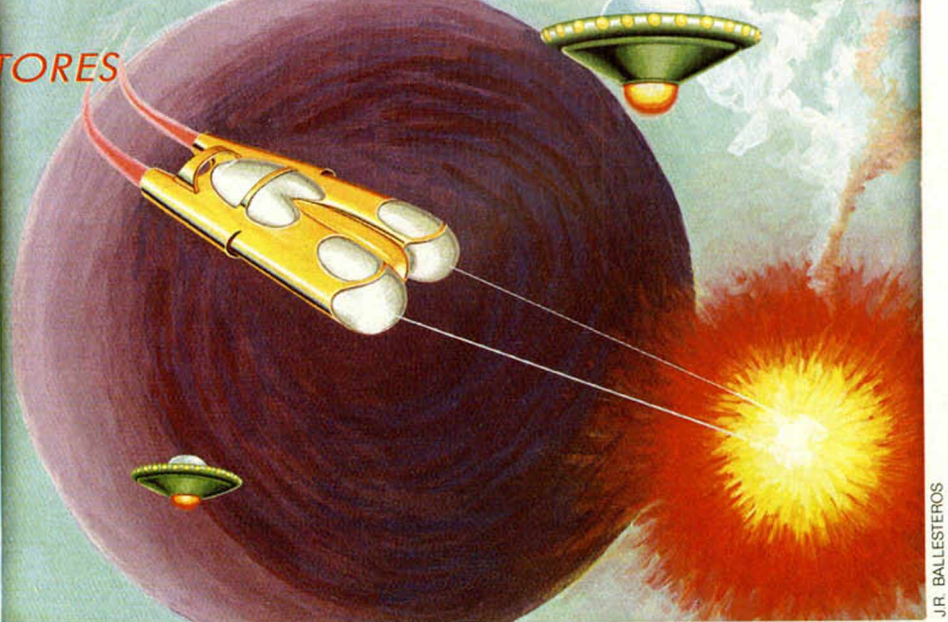

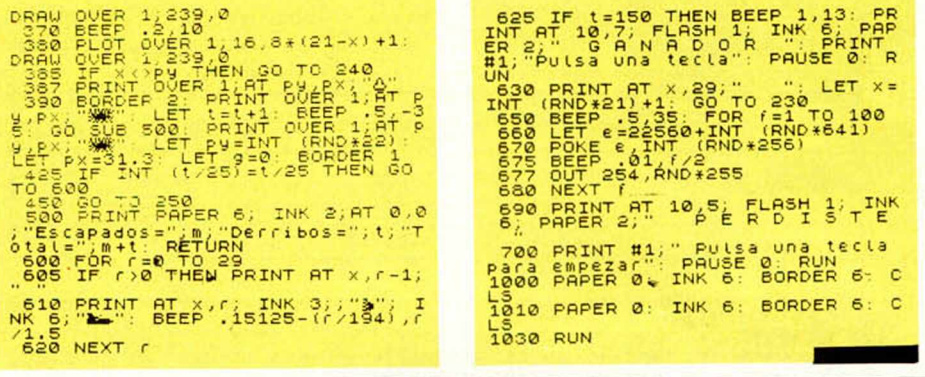

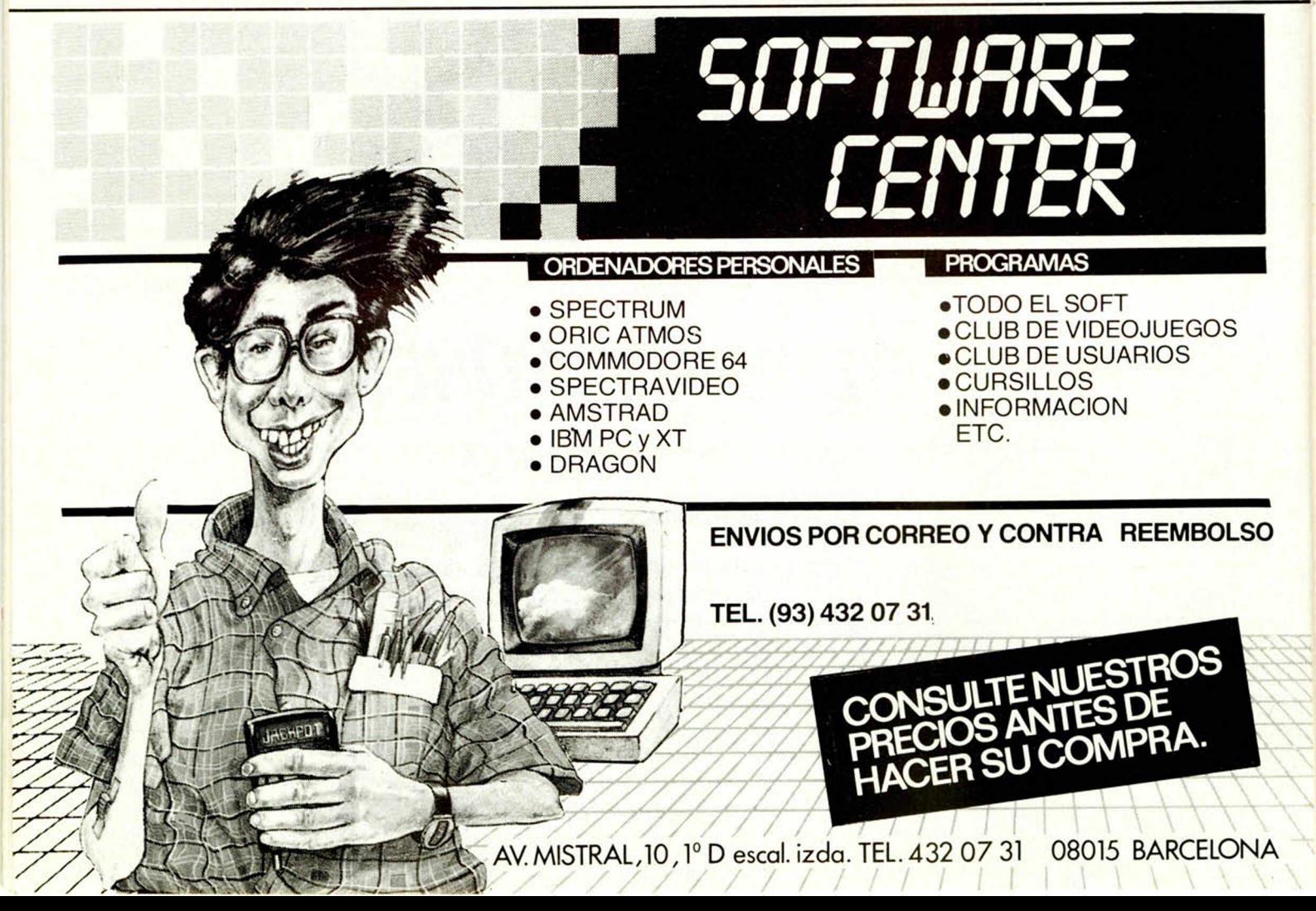

OVERT 12

**DRAGE**<br>DRAGE<br>DRAGE<br>COSOCOSO

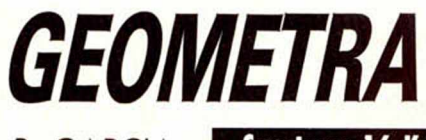

P. GARCIA Spectrum 16 K

Si quiere usar su **Spectrum para** resolver funciones trigonométricas este es el programa adecuado para ello.

Se basa en las funciones seno y coseno, pudiéndose hacer por medio de este programa, figuras giratorias, polígonos de hilos, figuras de semicírculos y de círculos.

Para cargar el programa, sólo tiene que teclear LOAD " " o bien LOAD "pablo". Una vez establecido esto, tendrá que indicar al ordenador el color de fondo, la tinta y una serie de datos que le irá pidiendo.

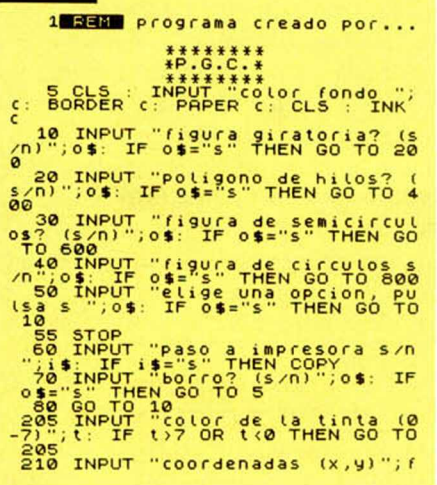

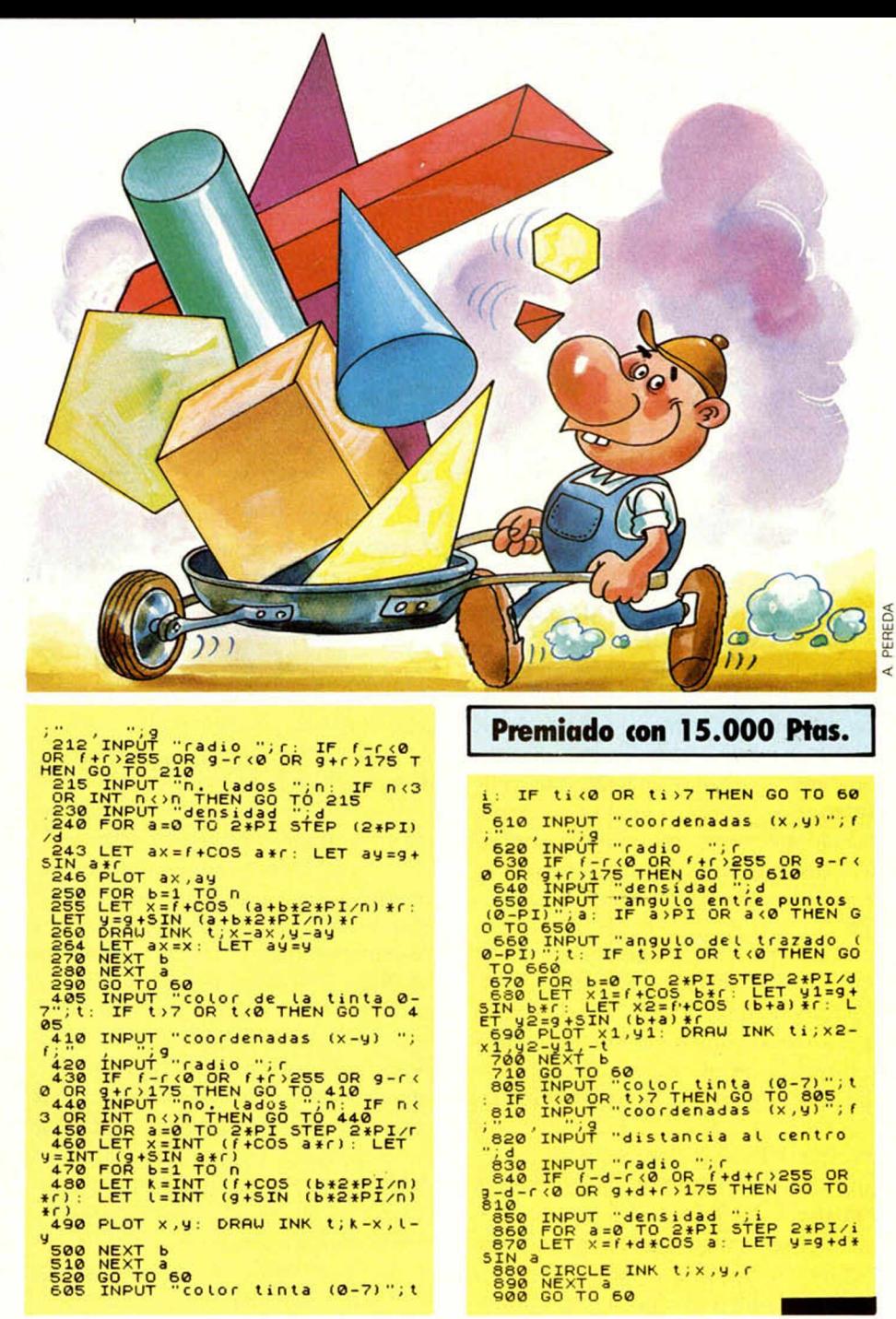

# **SOBRE LAS "NOTAS GRAFICAS"**

Aprovechando las numerosas llamadas de nuestros lectores preguntándonos el modo en el que se introducen los gráficos en todos los programas que publicamos en la revista, vamos a explicarlo de una forma general,

1. La notas gráficas figuran en un recuadro de color que se encuentra situado justo al lado del programa.

2. Cada uno de los dibujos de este recuadro tiene una letra correspondiente a la cual pertenecen éstos.

3. Cuando encontremos en el listado del programa dicho dibujo, anotaremos a qué letra pertenece.

4. Procederemos a escribir la línea de forma normal, y una vez hayamos abierto las comillas, colocaremos el cursor en

modo gráfico. Para conseguirlo, habrá que pulsar de forma simultánea las teclas CAPS SHIFT y 9. Una vez lo havamos hecho, aparecerá el cursor en modo «G». Será entonces el momento de introducir la letra a la que correspondía dicho dibujo, tras lo cual, volveremos a pulsar nuevamente las teclas CAPS SHIFT y 9 para devolver el cursor al modo «L». Una vez hecho esto, cerraremos las comillas y continuaremos de forma hasta encontrar otro carácter gráfico.

5. Al introducir la línea con el gráfico correspondiente, no notaremos ningún cambio. No aparecerá en nuestro listado el dibujo que aparece en la revista, va que para que esto ocurra, será necesario que antes se haya ejecutado el programa, momento en el cual lo que en principio eran letras se convertirán en dibujos. Si sacáramos el listado una vez que se ha ejecutado el programa, éste entonces, sí sería exactamente igual que el que vemos en la revista.

#### **SOFTWARE**

#### Lo máximo en protección de programas 10 máximo en protección de programas

## *ASI ES EL SISTEMA «TURBO»*

*Gabriel NIETO*

**Decir Pablo, Santiago y Emilio, para muchos puede suponer simplemente decir tres nombres más. Pero sin embargo, algunos de los usuarios de Spectrum los relacionarán rápidamente con un programa: el DECATHI0N.**

Hace ya algunos meses, los tres juntos decidieron empezar una aventura que se presentaba excitante: romper una muralla famosa, la que separaba a muchos usuarios del acceso al interior de un codiciado programa. Sobre ella se enarbolaba una bandera con un nombre, Turbo, la diferencia entre poder y no poder.

El Software es, para el usuario, lo mismo que el pan para el hambriento. Constituye el principal alimento de nuestro ordenador. Lo que ocurre, al igual que con el cesto de la compra, es que los precios se disparan, y cada vez se hace más difícil el poder alimentar a nuestro ordenador. Un ordenador que, por otra parte, necesita devorar programas para conseguir la energía necesaria, que nos da la dimensión auténtica de su potencia.

Un programa normal de juegos, tiene un precio medio que oscila en torno a las 2.000 pts., un precio muy alto si lo comparamos, por ejemplo, con el software inglés, y mucho más alto aún si tenemos en cuenta el bolsillo del usuario español, que en una gran mayoría suelen ser jóvenes con escasos recursos económicos.

La realidad, sin embargo, es que el Software en España se ha convertido en un negocio de dimensiones sorprendentes, los intereses son muchos y la necesidad de proteger unos sustanciosos beneficios comerciales se hace cada vez mayor. Por eso, las grandes compañías insisten en reforzar la protección de sus programas con el fin de convertirlos en auténticas fortalezas inexpugnables. La relación entre el usuario y su ordenador se ve quebrantada por este motivo. Ya no nos responde cuando le preguntamos. La palabra LIST que tantas veces utilizamos con la morbosa, pero sana curiosidad, de querer conocer qué se esconde tras aquel curioso programa, para ver de cerca el mecanismo que produce esos efectos en nuestra pantalla de TV, se ha convertido en una pieza inútil. Ni siquiera nuestra fiel BREAK nos responde, los fabricantes le han hecho enmudecer, pero no por mucho tiempo. En realidad, se encuentra aletargada como si hubiera sido drogada para que no atendiera a nuestra 11a-

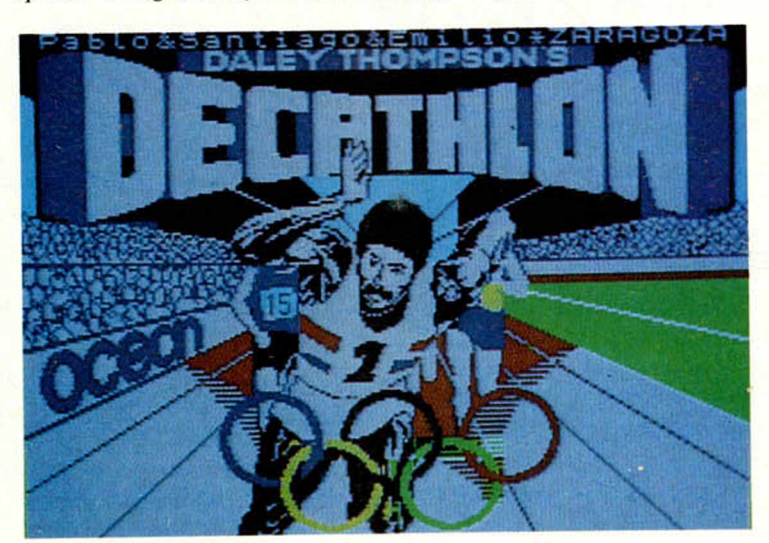

**El sistema** Turbo: un sistema roto.

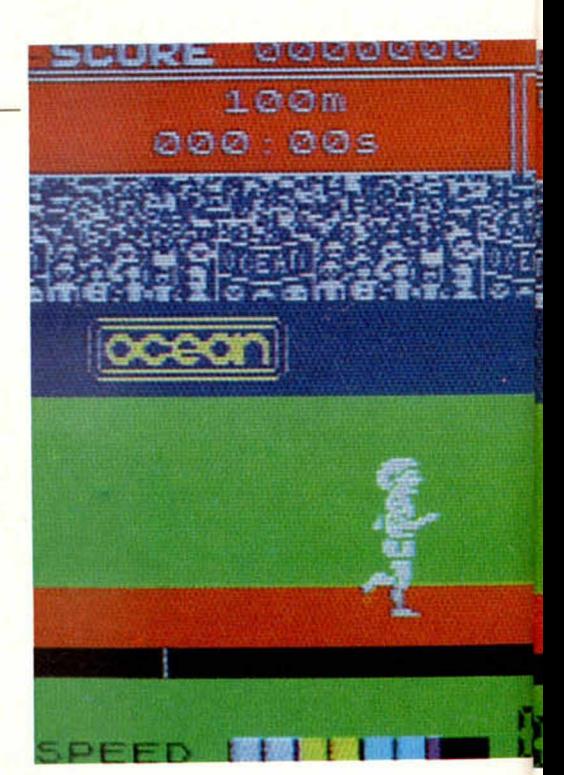

El Decathlon «la meta».

mada. Pero existe un antídoto que, más tarde o más temprano, acabaremos encontrando. Y será entonces cuando comience la auténtica aventura, nuestra entrada por la puerta falsa podría convertirnos en peligrosos espias indústriales; pero la realidad es otra, es el propio fabricante el que fomenta el deseo del usuario por descubrir la clave que esconde la llave que nos permita entrar en la fortaleza protegida.

#### **Los artífices de una desprotección**

Pablo, Santiago y Emilio, decidieron aceptar el reto de ser los primeros en desproteger un conocido programa: «Decathlon», pero cometieron un error, quizá guiados por la alegría lógica de haber conseguido romper la «muralla Turbo», decidieron bautizar su éxito y poner su nombre en el programa. Lo que ellos no sabían es que, pasado algún tiempo, iban a aparecer gran cantidad de cintas en las que se podía leer su nombre, y lo que era más grave, éstas se estaban vendiendo en comercios dedicados a la venta de Software.

De esta forma, lo que empezó siendo un sano deseo de superar un reto, se había acabado convirtiendo en una actividad ilegal por culpa de aquellos que, sin escrúpulos, aprovecharon su amistad con ellos para conseguir copias que más tarde iban a llegar a los piratas comerciales.

La piratería sigue siendo un grave pro-

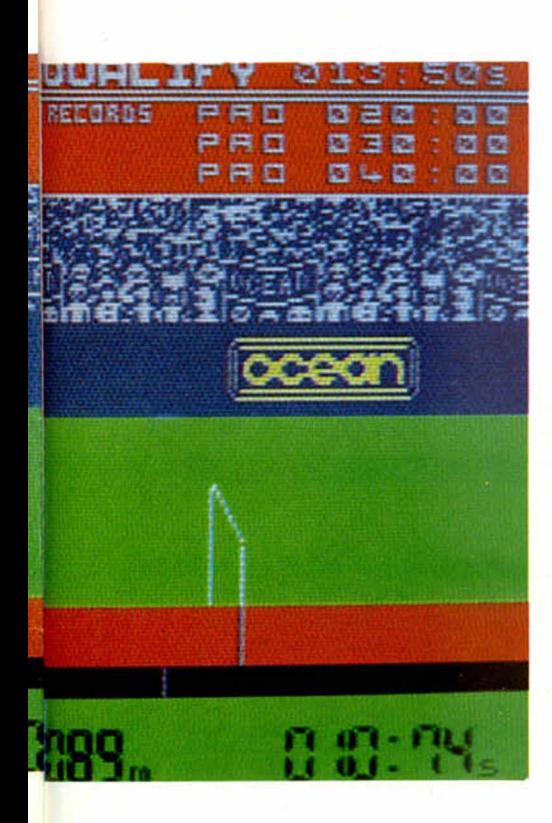

protección se están convirtiendo, poco a poco, en un distintivo de la calidad del programa. Estamos llegando a un punto en que antes de saber de qué va el programa, nos interesamos por el sistema de protección que lleva.

#### **Sistema Turbo**

El sistema Turbo es el que se ha hecho más famoso de todos, hasta el punto de que, hoy día, se hace una distinción entre los programas que incorporan este sistema y los que no. Para entenderlo mejor, se ha convertido un poco en el coco del mercado de software. El sistema, en realidad, se basa en una doble protección: a nivel Basic y de código máquina.

Dentro del sistema de protección, junto a los conocidos métodos de invisibilidad de tinta y papel, la creación de líneas  $\emptyset$  y la incorporación del sistema de carga rápida, hay otros tan sofisticados, como hacer el programa inmanejable desde el BASIC, o crear una línea por encima de la 9999, la máxima que admite este sistema. La rutina de carga rápida tiene además, diversas protecciones en su ejecución, en distintos puntos de la misma. Otro detalle importante es que no existe Basic en la parte de código máquina, por lo que resulta inútil buscar ningún listado.

Sin embargo y, a pesar de todo esto, nuestros amigos de Zaragoza fueron dando con las claves, una por una, hasta lograr desenmascarar el misterio, y no sólo eso, además, según ellos, han logrado mejorar el sistema de protección Turbo.

Cuando se pusieron en contacto con nosotros, mantuvimos una larga conversación con uno de los componentes del grupo, el cual insistió en ocultar su identidad. Durante el transcurso de nuestra ENTREVISTA hizo hincapié, en repetidas ocasiones, en el hecho de que habían afrontado el reto de forma sana, sin ningún afan de lucro, y mucho menos de pirateo. Lo que si es cierto es que no hay ninguna ley que prohíba a un usuario coger el programa que ha comprado y hacer con él lo que le venga en gana, siempre y cuando no lo utilice con fines comerciales.

Hay que terminar insistiendo en la necesidad imperiosa de abaratar el software, como única medida que acabe, de una vez por todas, en el pirateo. Cuando deje de resultar rentable dejará de existir.

A continuación publicamos una carta de Pablo, Santiago y Emilio en la que se dan las pistas necesarias para que los más entendidos descifren el misterio, y los menos entendidos comiencen a interesarse por el tema.

### *EL SISTEMA «TURBO» EN CLAVE*

Intentamos describir telegráficamente, sin orden lógico, algunos de los puntos en que se apoya el sistema. Anticipamos que tiene un doble sistema de protección:

- a) A nivel de basic.
- b) A nivel de código máquina.

Los puntos en que se basa son los siguientes:

- 1.<sup>o</sup>) El BASIC cargador contiene enmascarada la rutina de carga rápida, junto con los datos de carga del programa.
- 2.º) La rutina de carga representa la última línea (aparente) del programa BASIC. Su número de línea es superior a 9999, por lo que no se ejecuta.
- 3. °) La rutina de carga está enmascarada con la función OR exclusive, de modo que cada octeto original se obtiene de hacer el OR exclusive entre dos octetos adyacentes del código enmascarado.
- 4.<sup>o</sup>) La rutina específica para desenmascarar la rutina de carga y trasladarla a su zona de ejecución, ocupa la zona de variables del BA-SIC. Su comienzo está en la dirección a la que apunta la variable VARS.
- 5.º) La rutina de desenmascaramiento está, a su vez, enmascarada mediante una utilización especial del registro indexado IY. Este registro se utiliza normalmente como registro doble de 16 bits. Los códigos son los mismos que los de los registros H y L, salvo con un FD delante de cada código.
- 6. °) Todas las líneas BASIC tienen número de línea  $\emptyset$  y PAPER  $\emptyset$ . INK Ø, ocultos o implícitos en cada lí-

nea. Ello los hace invisibles en el listado.

- 7.<sup>o</sup>) Las líneas BASIC no aportan nada esencial, salvo la 4<sup>ª</sup>, que contiene oculta, en los códigos hexadecimales que siguen al indicativo 0E, la verdadera asignación en la pila de máquina directamente, de la dirección de retorno en caso de error, y que es la contenida en la variable VARS.
- 8.<sup>o</sup>) La puesta en marcha de todo el proceso, tiene lugar al finalizar la ejecución del BASIC, momento en el que en lugar de imprimir en pantalla el mensaje O.K., salta automáticamente al comienzo de la rutina de desenmascaramiento.
- 9?) La rutina de carga rápida tiene protecciones diversas en su ejecución. En distintos puntos de la misma, comprueba los resultados de la carga y salta a la dirección 0 de la memoria ROM si no son los esperados. Antes de saltar al comienzo del juego, se borra ella misma.

El programa DECATHLON, además, tiene una protección adicional en su código máquina:

- a) No tiene BASIC. Es inútil buscar ningún listado.
- b) Sólo tiene definidas las variables del sistema que necesita el juego, como la de BORDER; por ejemplo.
- c) Al no estar definida la zona BA-SIC (puede estar definida pero vacía), el programa es inmanejable desde el BASIC; sólo puede examinarse con un monitor de código máquina o similar (Acondicionar el BASIC supondría destruir parte del juego).

## *INTERIORIDADES Y FUNCIONAMIENTO DE LA ULA 111}*

*Primitivo de FRANCISCO*

**Adentrándonos en la filosofía de funcionamiento de la ULA, tratamos, en esta segunda parte, de cómo se direcciona eléctricamente, el significado de sus bits y de la generación de las señales de vídeo (Sincronismo y color).**

La ULA es para el microprocesador como un periférico más, y como tal, lo habilita con la dirección de puerto FEH o 254 endecimal, esto quiere decir que siempre que se accede a puerto con el bit AØ del bus de direcciones puesto a cero, la ULA se da inmediatamente por enterada y pasa a atender al microprocesador.

Eléctricamente, este direccionamiento se efectúa mediante un transistor que, ingeniosamente conectado, hace las veces de una puerta OR, tal como se muestra en el dibujo. Este transistor es el que en la versión «TWO» está colocado físicamente encima del Z-80. Esta puerta OR tan sui-géneris, tiene como entradas la señal IORQ del Z-80, que da paso a los periféricos, y el bit  $A\varnothing$  que identifica a la ULA, como ya hemos mencionado. Analizando funcionalmente este montaje, se observa que únicamente cuando IORQ y AØ son cero, la salida por emisor del transistor también se hace cero.

Esta salida es precisamente la que habilita a la ULA por su terminal denominado IRQGE.

Cuando se accede a la ULA, la mayoría de los bits del bus de datos tienen significado propio. (Excepto los bits 5 y 7 que no se usan).

Veamos a continuación sus respectivos cometidos:

- $-$  Los bits  $A\emptyset$ , A1, A2, A3 y A4 son utilizados en modo lectura para recibir el contenido del teclado, como se vio en la semana pasada.
- Los bits  $A\emptyset$ , Al y  $A2$  son utilizados en modo escritura para entregar, por las salidas de vídeo de la ULA, el color del borde que ha sido determinado por software.
- Los bits A3 y A4 en modo escritura y según su combinación binaria, determinan la función que se desea obtener, dicha combinación ha de ser también establecida por programa. Veamos más detalladamente este con-

cepto. De modo independiente, A3 actúa sobre la salida MIC para entregar la señal a grabar en cassette cuando se está en la función SAVE; dicho de otro modo, por este bit salen en serie, bit a bit, hacia la grabadora todos los programas que Vd. salva.

Por el bit A4 se actúa de modo independiente sobre el buzzer o minialtavoz interno. Este bit es utilizado para entregar sonidos y música al exterior; pero estos dos bits, aparentemente independientes, están ligados entre sí mediante las combinaciones que se muestran en la figura número uno. La razón de esta ligazón es la de obtener distintas tensiones eléctricas mediante una red sumadora en el pin 28 de la ULA, así, cuando A4 y A5 están a cero, la tensión únicamente alcanza 0,75 voltios; cuando son  $\emptyset$ y 1 respectivamente, la salida entrega 1,3 voltios, voltaje suficiente para activar la entrada de un cassette pero insuficiente para hacer sonar el buzzer.

Cuando A4 y A5 son uno, se alcanzan 3,3 voltios, con los que sí suena el buzzer.

Esto ha sido así concebido para que únicamente suene el buzzer cuando se desea y no cuando se está en la operación SAVE, en cuyo caso los 1,3 voltios máximos son insuficientes para rebasar la tensión de umbral de los dos diodos que lleva en serie el buzzer (cada diodo tiene un umbral de 0,7 V. aproximadamente, por lo que hay que superar 1,4 V. para hacerle sonar).

— El bit 6A sólo tiene la misión de

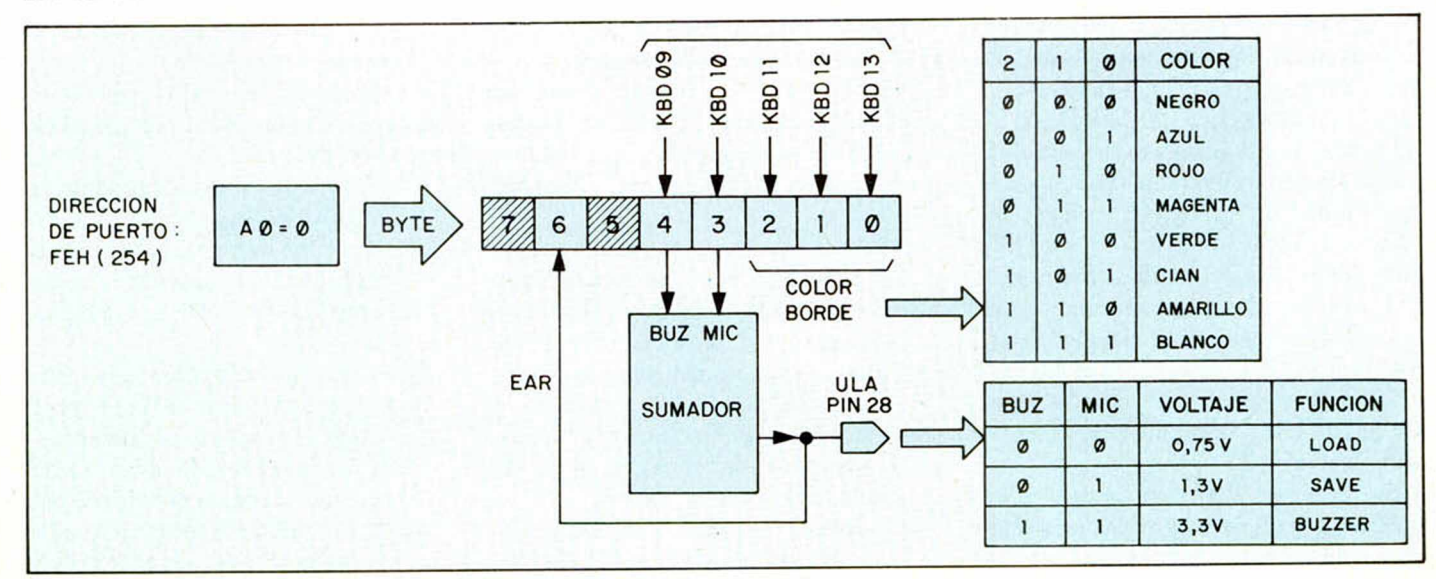

Desglose de los bits del byte que direcciona a la ULA (puerto FEH) (Fig. 1).

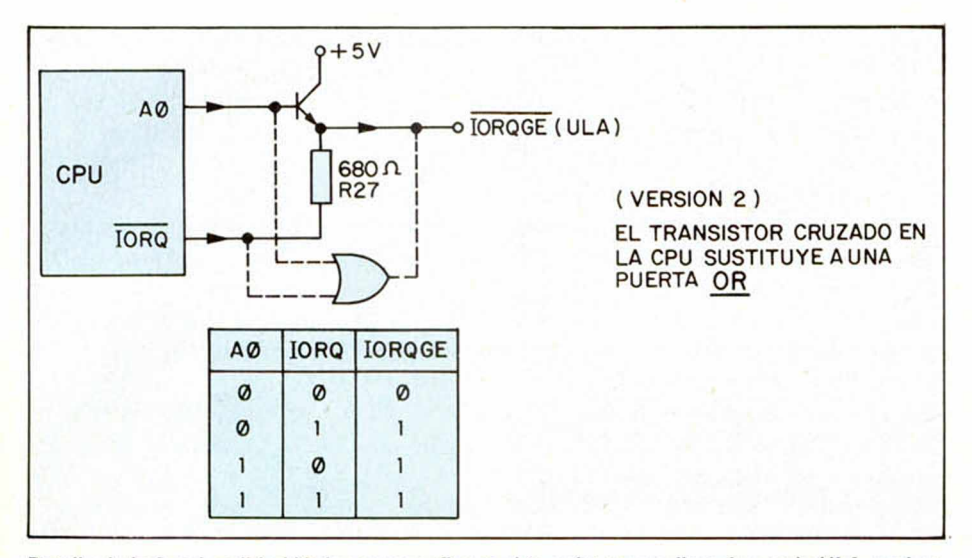

Detalle de la funcionalidad lógica que configura el transistor que direcciona a la ULA conjuntando la señal IORQ y el bit  $A\phi$  del bus de datos. (Fig. 2).

aceptar en modo lectura la señal que se recibe del cassette con el comando LOAD. Por este bit entran en memoria en serie bit a bit, los programas que Vd. carga.

#### **\_\_\_\_ El circuito de vídeo**

En la figura número tres se muestra el circuito completo para el tratamiento de las señales de vídeo, desde que son generadas por la ULA, hasta su salida hacia la antena del televisor o hacia la entrada de vídeo de un monitor.

La ULA entrega por sus pines 15, 16 y 17 la totalidad de las señales de video. (Denominadas por Sinclair U, V e Y respectivamente).

La señal U contiene la información de los colores R-Y (Red-Yellow), rojo amarillo. Esta es una de las dos señales compuestas de color para el sistema P.A.L.

La señal V contiene la información de los colores B-Y (Blue-Yellow), azul-amarillo. Esta es la segunda señal normalizada para la transmisión de color P.A.L. La señal Y contiene la luminancia o

nivel de luminosidad para el color de cada pixel de pantalla. Recordemos que cada color ha de tener un brillo adecuado en función de la sensibilidad del ojo humano.

Si todos los colores fueran presentados con igual intensidad, veríamos más luminosos los verdes-azulados, pues nuestros ojos poseen mayor sensibilidad en estos tonos, quizá debido a que son éstos los que abundan con mayor profusión en la naturaleza.

La señal Y contiene también los impulsos de sincronismo. Para poder presentar una imagen en una pantalla, es preciso dirigir eficazmente al haz catódico que excita el fósforo de la pantalla. Hay que decirle cuándo ha de ir de izquierda a derecha mediante los impulsos de sincronismo de línea, y cuando de arriba abajo mediante los impulsos de sincronismo de cuadro.

La frecuencia de los primeros es de 15625 Hz para conformar las 625 líneas en que se barre la pantalla distribuidas en 312,5 por cada campo. El concepto de campo fue introducido para aminorar el efecto de parpadeo de la imagen. Cada campo barre líneas alternas en períodos consecutivos.

El tiempo que se tarda en barrer la totalidad de la pantalla es de 20 milisegun-

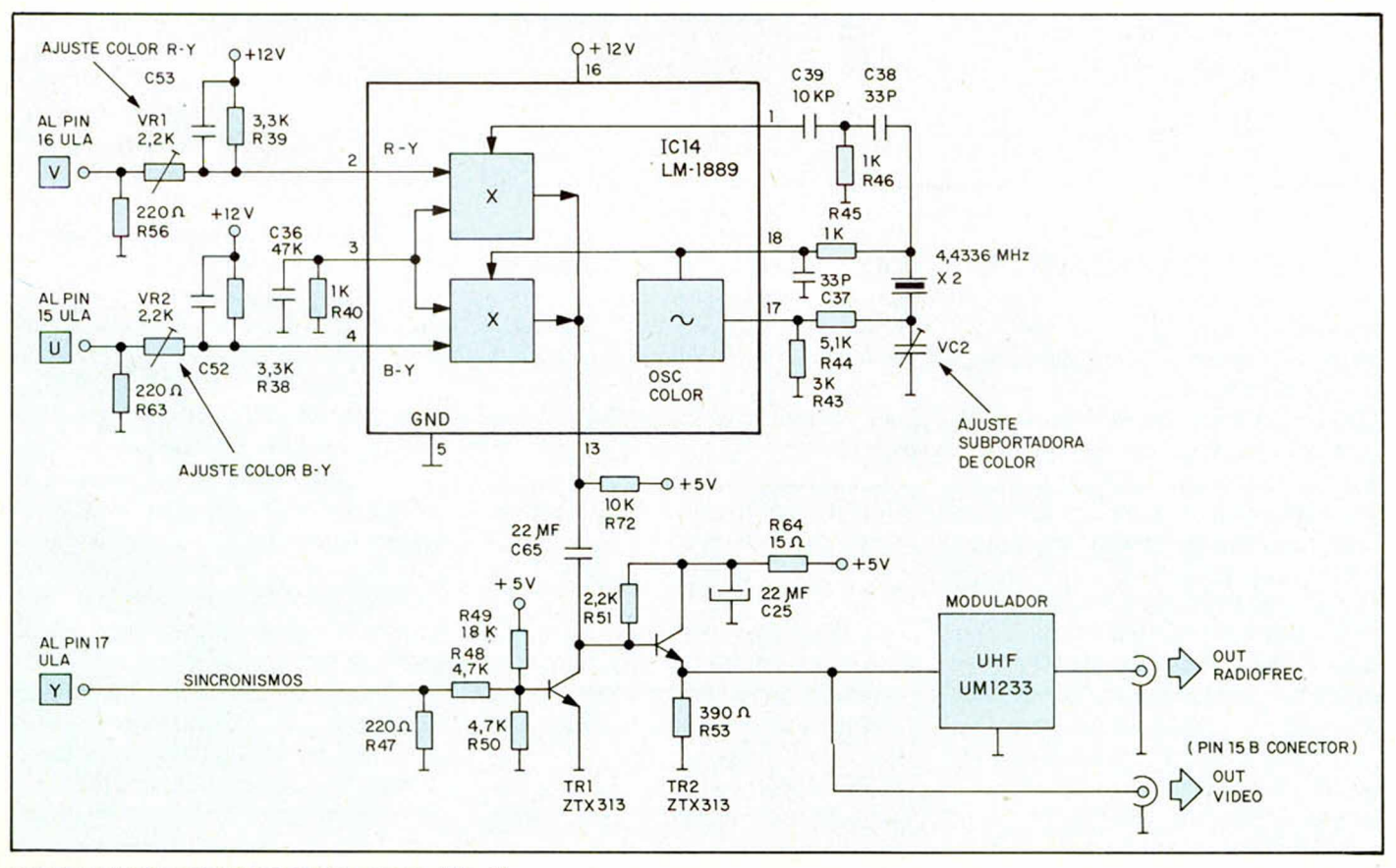

Esquema del área del vídeo del Spectrum. (Fig. 3).

#### *H A RD W A RE*

dos, lo que da una frecuencia de 50 Hz, es precisamente con esta frecuencia con la que se presentan los impulsos de sincronismo de cuadro.

Las señales U, V e Y contienen, como hemos visto resumidamente, la información de color, luminancia y sincronismo. La ULA va controlándolas pixel a pixel sincronizadamente con el haz catódico que nos hará ver la imagen almacenada bit a bit, en el área de RAM del fichero de pantalla.

Las señales U y V, si bien aportan la información de color, no contienen la frecuencia de la subportadora de color necesaria para transportarlo mediante su modulación en fase.

el acoplamiento con la ULA es el adecuado.

En la versión «TWO» existen unos potenciómetros para ajustar la pureza de color o, lo que es lo mismo, para ajustar la pureza en pantalla de los tres colores básicos, rojo, verde y azul. Esto se consigue mediante la actuación delicada de ambos potenciómetros.

En las versiones posteriores, estos ajustes manuales se han suprimido confiándose a la ya sobrecargada ULA que lo hace automáticamente, este método exigió una nueva versión de ULA. Los resultados, no obstante, son satisfactorios.

El objeto de eliminar puntos de ajuste va orientado hacia una mayor fiabili-

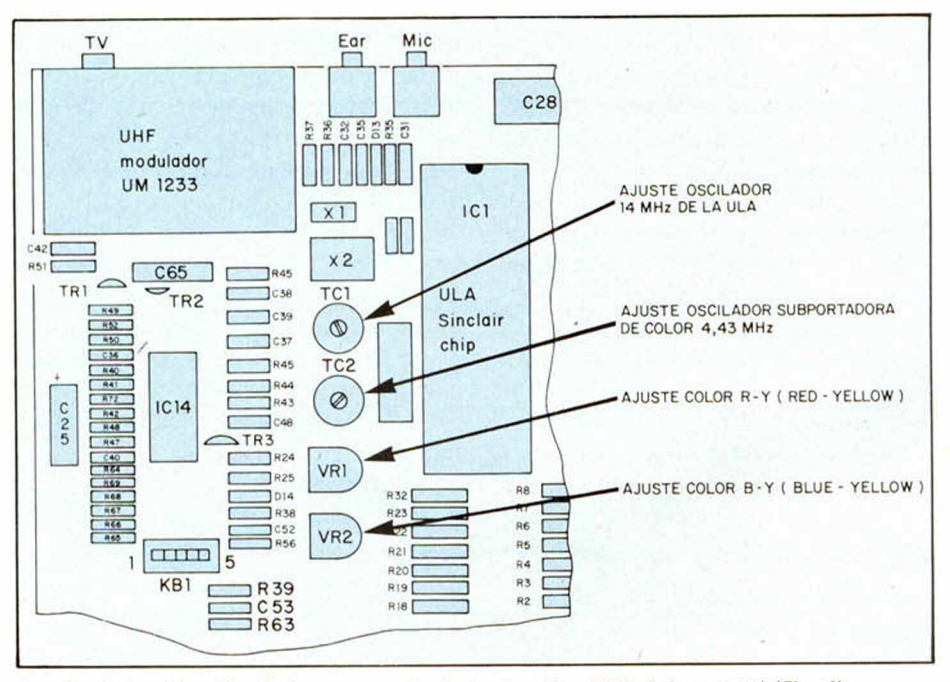

Detalle de la ubicación de los puntos de ajuste (versión TWO únicamente) (Fig. 4).

#### **El circuito integrado LM-1889**

El LM-1889 es un circuito integrado desarrollado por NATIONAL INSTRU-MENTS para obtener la modulación en fase de la subportadora de color.

El LM-1889 contiene más funciones de las aprovechadas por Sinclair, además de generar la subportadora y modularla en fase, contiene también otro oscilador para proporcionar la segunda subportadora para el canal de sonido. También puede utilizarse mediante un tercer bloque como modulador de alta frecuencia para entrar directamente por la antena, pero estas dos últimas posibilidades están anuladas, el sonido eliminado vía atena y el modulador sustituido por uno incluido en una caja blindada de la cual sale al exterior la señal de antena.

El LM-1889 acepta las señales compuestas de color R-Y y B-Y, por lo que

dad y estabilidad a la larga, una más barata elaboración al llevar menos proceso de fabricación y, sobre todo, eliminar la posibilidad de que manos inexpertas desequilibren el delicado cromático cuya puesta a punto requiere aparatos de medida al efecto.

El generador de la subportadora de color interno se encuentra controlado por un cristal de cuarzo de 4,4336 MHz que es la frecuencia de subportadora del P.A.L.

En la versión «TWO» existe un condensador de ajuste que, actuándolo manualmente, lleva al cristal hacia su frecuencia nominal exactamente. En las versiones posteriores no existe este ajuste, confiándose su exactitud a la baja tolerancia de los componentes que conforman el oscilar.

Por la pata número 13 del LM-1889 sa-

le ya la subportadora de color modulada en fase, gracias a los dos bloques internos marcados en el esquema con una X (figura 3). Estos modulares de fase operan excitados por las señales R-Y y B-Y ya mencionadas.

El transistor TRI de la figura 3, actúa de mezclador; ya que suma sincronismos y luminancia procedentes de Y (Pin 17 de la ULA) con la subportadora de color modulada en fase que entrega el LM-1889.

Así, en el colector de TRI existe ya la señal compuesta y completa de vídeo.

El transistor TR2 actúa de adaptador de impedancias, su salida se bifurca hacia el modulador y hacia el terminal 15B del conector trasero. Para la conexión del Spectrum a un monitor de vídeo de color, existen dos posibilidades. Por una parte, mediante la señal compuesta del Pin 15B denominada «Vídeo», o mediante las tomas directas de la ULA (U, V e Y) que salen también por el conector trasero (U por 18B, V por 17B c Y por 16B).

Este segundo método es el utilizado por los monitores más caros y de mayor calidad.

#### **El modulador de vídeo**

El Spectrum emplea un modulador de vídeo comercial para UHF código UM-1233.

La misión del modulador, es generar una frecuencia de UHF canal 32 aproximadamente, al cual corresponde una frecuencia de 560 MHz. Esta frecuencia es modulada en amplitud por la señal compuesta de video que existe en el emisor de TR2. La señal de alta frecuencia, una vez modulada, sale por el conector coaxial posterior del Spectrum para, vía antena, ser introducida en el TV doméstico.

El empleo de tan altas frecuencias en el modulador (560 Megahercios) obliga a tomar medidas especiales, como blindajes herméticos, pistas de circuito impreso anchas, ajustes de los pasos intermedios del modulador, etc.; el blindaje del modulador del Spectrum tiene la doble misión de no ser afectado por las radiaciones del resto de la tarjeta y no afectar él, a su vez, al funcionamiento de la placa.

Por último, recordar que la salida del modulador es de 75 ohmios, lo cual obliga a emplear cables apantallados de esta impedancia y a utilizar adaptadores e impedancia para TV de entrada de antena de 300 ohmios, estos adaptadores se encuentran fácilmente en el comercio.

### Te regala los 8 mejores programas

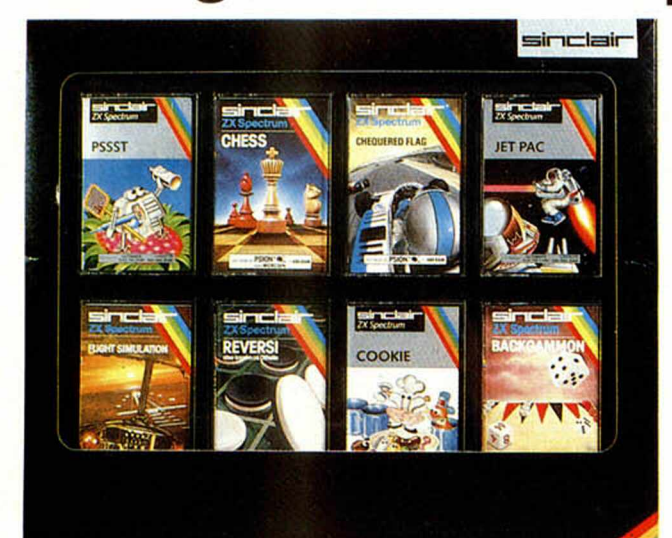

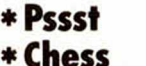

\* Jet Pac

\* Chequered Flag

- \* Flight Simulation
- \* Reversi
- \* Cookie
- \* Backgammon

Y ADEMAS...

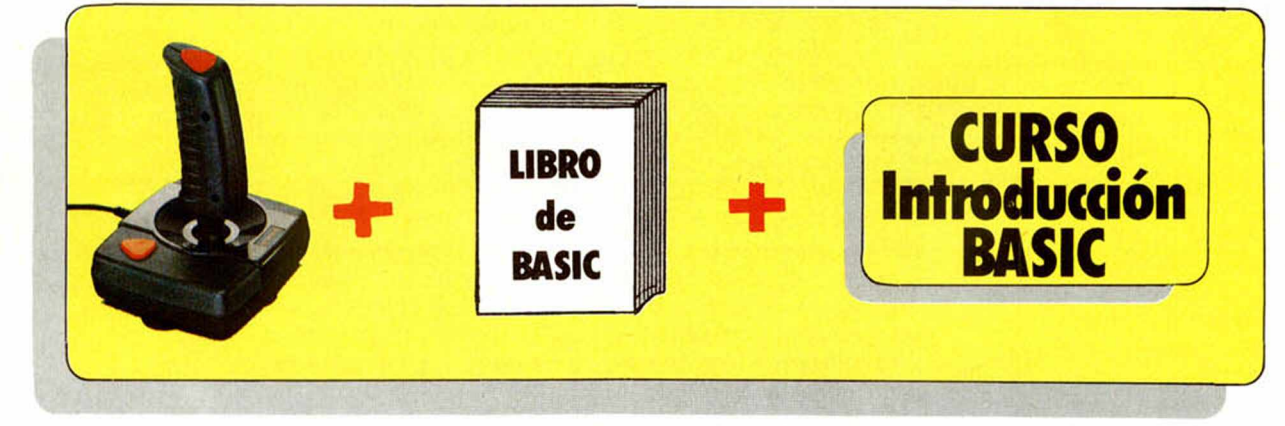

### comprando un

Ven a conocer el nuevo Spectrum + Abrimos los sábados por la tarde

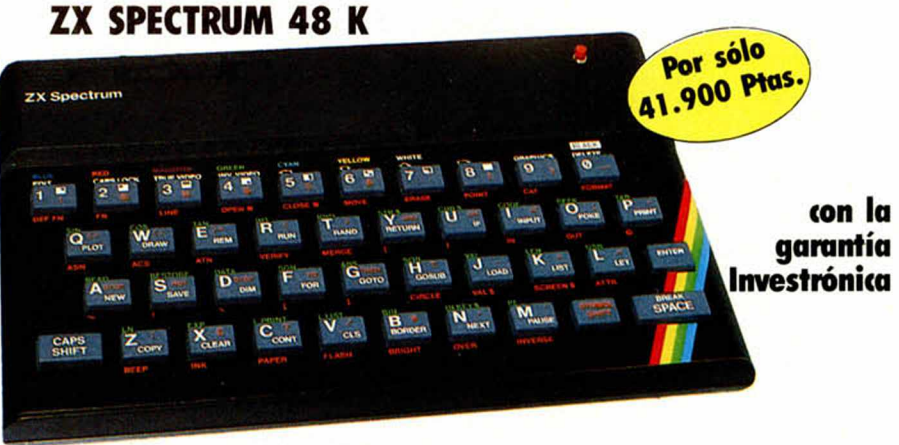

KEY INFORMATICA, S.A.Embajadores, 90 - 28012 MADRID - Teléfono: 227 09 80 Distribuidores oficiales de: SirTEE EST Crcommodore

# *CONSULTORIO*

#### **80 caracteres**

*En primer lugar felicitaros oor vuestra revista, da una relación precio-calidad excelente (yo diría que la mejor del mercado), y sin entretenerme más, voy a plantearos mis preguntas que son varias y espero me contestéis a todas.*

*1. En el número 2 recomendáis a un usuario del Spectrum una impresora de 80 caracteres por linea. ¿Podría sacarle jugo a esos 80 caracteres si el mismo sólo sitúa 32 por línea? Si es así, ¿cómo podría hacerlo?*

*2. Qué ventaja tienen los monitores expeciales para micros si son más caros que las televisiones (y eso que se ahorran la circuitería de radiofrecuencia).*

*3. He visto que varios programas de los que se publican usan de una instrucción de la forma: 100 RAN-DOMIZE USR 6700, con otros números. Por más que he consultado el manual y un libro de código máquina, no he encontrado referencia a este tipo de instrucción. ¿Qué significa?*

*4. Por último, estoy pensando en suscribirme (no lo he decidido todavía porque estoy pendiente de la mili). Me podéis decir escuetamente, ¿qué programa contiene la cinta UTILITIES que ofrecéis al que se suscribe?*

#### *Chini ECHEITA-Las Arenas (Vizcaya)*

□ 1. Aunque el ordenador sólo trabaje con 32 caracteres por línea en la pantalla del televisor, el número de caracteres por línea que aparecen en el papel de la impresora es algo que usted controla por programa.

2. Los monitores para ordenador tienen la ventaja de que la visualización es mucho más nítida y clara que en un televisor, lo cual se hace especialmente patente en el caso de aplicaciones que

hagan uno extenso del color. 3. La instrucción a la que usted hace referencia es uno de los métodos que existen para conseguir ejecutar, desde el basic, una subrutina en lenguaje máquina; en el caso concreto que nos dice, el ordenador comenzaría a ejecutar el código existente a partir de la posición de memoria 6700 inclusive.

4. Puede leer la relación de programas de la cinta utilities en la página 16 del número 3 de nuestra revista.

#### **\_\_\_\_\_\_ Varias dudas\_\_\_\_\_\_**

*1. He instalado en mi Spectrum un interruptor normal y corriente, entre la fuente de alimentación que va del transformador a la en*trada del ordenador. ¿Es pe*ligroso para el aparato? ¿Qué diferencia hay entre esto y el reset? ¿Qué ventajas aporta el reset manual del que habláis en vuestra revista?*

*2. He observado en varias revistas el teclado profesional, en el cual el Spectrum va introducido dentro; pero en algunas tiendas existe otro similar, en el cual se desmontan los circuitos y se colocan en este otro teclado conectando las cintas del teclado de éste, por lo que el interior es más amplio y queda más ventilado ¿No es mejor este sistema?*

*3. Hace tiempo que busco por distintas tiendas juegos de inteligencia en los que no intervenga la habilidad, pero salvo el de Ajedrez no encuentro, sólo tuve el Hobit. ¿No lo hay en castellano? ¿Cuándo importarán dichos juegos? (traducidos, claro).*

4. ¿Es preferible la uni*dad de disco de Spectrum, o se puede optar por otros modelos mejores?*

*5. He tenido oportunidad de observar juegos en otros ordenadores (Atari 500)* *y la diferencia existente entre éstos y los del Spectrum es comparable a la diferencia entre una película de dibujos animados y otra normal. ¿«A qué se debe esta diferencia? ¿Es debida a las limitaciones del Spectrum 48 K?*

#### *Luis MARTINEZ ■ Barcelona*

□ 1. Aunque para el usuario el efecto sea el mismo, desde el punto de vista lógico, el reset no equivale a cortar la alimentación, sino que supone forzar un salto del microprocesador a la rutina de inicialización. La instalación del interruptor no es peligrosa, siempre que las conexiones estén hechas con cuidado.

2. El sistema que Vd. apunta es, desde luego, mejor para la ventilación. Su inconveniente radica en que al desmontar la tarjeta de circuitos del Spectrum se corre siempre el peligro de dañarla.

3. Juegos de inteligencia para el Spectrum los hay a patadas. Desgraciadamente, el mercado español no parece demandarlos mucho y por ello los importadores no se molestan demasiado en importarlos, y mucho menos en traducirlos. De todas formas, la situación está cambiando y ya pueden encontrarse algunos programas de aventuras en castellano.

4. Si con unidad de discos del Spectrum se refiere al Microdrive, a nosotros nos parece un periférico que, por precio y prestaciones, se acopla perfectamente al Spectrum. No cabe duda de que las unidades de disco «reales» son mucho más potentes, pero hay que pararse a pensar si es realmente justificado comprar un periférico que pueda llegar a costar más del doble que el microordenador al que va a acoplarse. Como regla general, si de verdad cree Vd. que necesita discos, lo que ocurre es que necesita un ordenador más potente (y caro).

5. Uno de los grandes problemas del Spectrum eS que sólo puede ofrecer dos colores a la vez en el mismo carácter, lo que limita sus posibilidades gráficas. La contrapartida es que, al reducirse la memoria de pantalla, queda mucha más memoria. De hecho, el Spectrum dispone de más memoria «real» para el usuario, algo más de 41 K, que otros ordenadores que se anuncian con 64 K de RAM, y en la práctica no llegan a las 40 K libres.

#### **Aclarar diferencias**

*Por ser usuario de un Spectrum de 48 K he comprado vuestra revista, la cual me ha gustado mucho, teniendo además la ventaja de que es semanal y no mensual como lo son todas.*

*Me gustaría que me dierais solución a un par de problemas que se me han planteado:*

*1. ¿Qué diferencias existen entre un Interface Joystick y un Interface Joystick programable?*

*2. He intentado pasar el programa de la revista número 1, MICROCOPI, pero por mucho que lo intento me sale un error en la línea 9070 (2 variable not found, 9070:1). Por mucho que lo repaso, no encuentro ningún error. ¿Es correcto el listado de vuestra revista?*

#### *Allred XIFREU ALVAREZ ■ Barcelona*

□ 1. A diferencia de lo que ocurre con otros microordenadores, el Spectrum no lleva incorporado de origen una salida para JOYS-TICK. Varios fabricantes de periféricos se aprovecharon de la situación y lanzaron al mercado los Interface co-

rrespondientes, pero como era de esperar, cada uno utilizó un protocolo diferentes. Fbr ello, hay en la actualidad varios tipos de interfaces como el KEMPSON, AGF/PRO-TECK, FULLER y el del IN-TERFACE 2 de Sinclair, cuya tardía salida le impidió convertirse en el estándar. Ante esta caótica situación, surgieron los interfaces programables que pueden adaptarse a todo tipo de juegos, incluso si éstos no estaban pensados para utilizarse con Joystick. El inconveniente de estos modelos, aparte de su precio, es que antes de utilizarlos hay que programarlos para adaptarlos al juego correspondiente. Su gran ventaja es el poder utilizarlos con cualquier programa.

2. En cuanto a su segunda pregunta, aprovechamos para contestar a las docenas de cartas similares que han llegado a nuestra redacción. Es nuestra costumbre revisar cuidadosamente todos los listados que publicamos. Desde luego, nadie es perfecto, y por otra parte también puede suceder que en la imprenta se produzca algún error, pero en el caso concreto de Ml-CROCOPI, les aseguramos que el listado es totalmente correcto. En la mayor parte de las cartas que nos han

llegado con una copia del programa, el error estaba en las líneas de DATA, por lo que recomendamos a nuestros lectores que empiecen su revisión por esas líneas. Con un poco de paciencia lograrán ponerlo en marcha.

#### **QL**

*Poseo un ordenador Spectrum ZX y estoy interesada en el nuevo modelo de Sinclair, «QL». Por ello, me gustaría que me informarais sobre sus posibilidades y si a este ordenador pueden serle acoplados los mismos accesorios del Spectrum.*

#### *Paloma ZOFIO* **•** *Castellón*

Las diferencias entre el QL y el Spectrum son fundamentalmente las siguientes:

1. Mayor cantidad de memoria RAM (128 K).

2. Un microprocesador mucho más potente y capaz, por tanto, de soportar un software bastante más sofisticado.

3. Dos microdrives incorporados de, aproximadamente, 100 K formateadas.

4. Un lenguaje Basic mucho más evolucionado y completamente estructurado.

Los periféricos del Spectrum son perfectamente compatibles con el QL

#### **Para Víctor Contreras**

*Felicitándoles por su estupenda revista, quiero ayudar a Víctor Contreras. que aparecía en el apartado «Consultorio» de MICRO-HOBBY, pidiendo un poke para anular la autorrepetitividad de las teclas.*

*Propongo un método con un solo poke:*

*POKE 23561,0 Con NEW se destruye este efecto.*

*Alberto ARCAS TRIGUEROS ■ Cáceres*

#### **Spectrum musical**

*Pienso que uno de los inconvenientes que tiene el Spectrum es su sonido, por ello, quisiera saber si existe en el mercado algún periférico que lo convierta en un sintetizador de música y si hay programas musicales.*

#### *Joseba MARTINEZ DE MORENTIN Gasteiz (Vitoria)*

□ Para suplir la deficencia de sonido que tiene el Spectrum, los distintos fabricantes de periféricos han creado diversos tipos de amplificadores que intentan, de algún modo, subsanar el problema. Sin embargo, no existe un dispositivo especial que convierta a su ordenador en un sintetizador, propiamente dicho. Sí lo hay, sin embargo, de voz.

Hay actualmente en nues-

tro país bastantes programas musicales, los más recientes son los que ha lanzado la casa Music Soft.

#### **Spectrum y T.V.**

*Poseo un Spectrum 16K. Me gustaría saber si dicho ordenador puede dañar al televisor de alguna forma.*

*El cable que utilizo para conectar el ordenador a la televisión no es el que dan con el ordenador, ya que la TV. tiene dos orificios para la antena del UHF.*

*L.M. ■ Zaragoza* El ordenador no puede dañar al televisor de ninguna manera. El cable que usted nos propone es perfectamente adecuado

#### **Conseguir más de dos colores**

*¿Cómo podría poner más de 2 colores en una sola celdilla de atributos? Lo máximo que he conseguido son 2, utilizando el PAPER Y el INK. Sin embargo, tiene que haber alguna forma, pues he visto presentaciones de programas que lo tienen.*

*Flores TORRES ■ Cádiz* □ Efectivamente, es posible realizar esto; le remitimos al manual del ordenador donde viene claramente explicado un programa Basic que solucionará su problema, concretamente en la página 112 del manual.

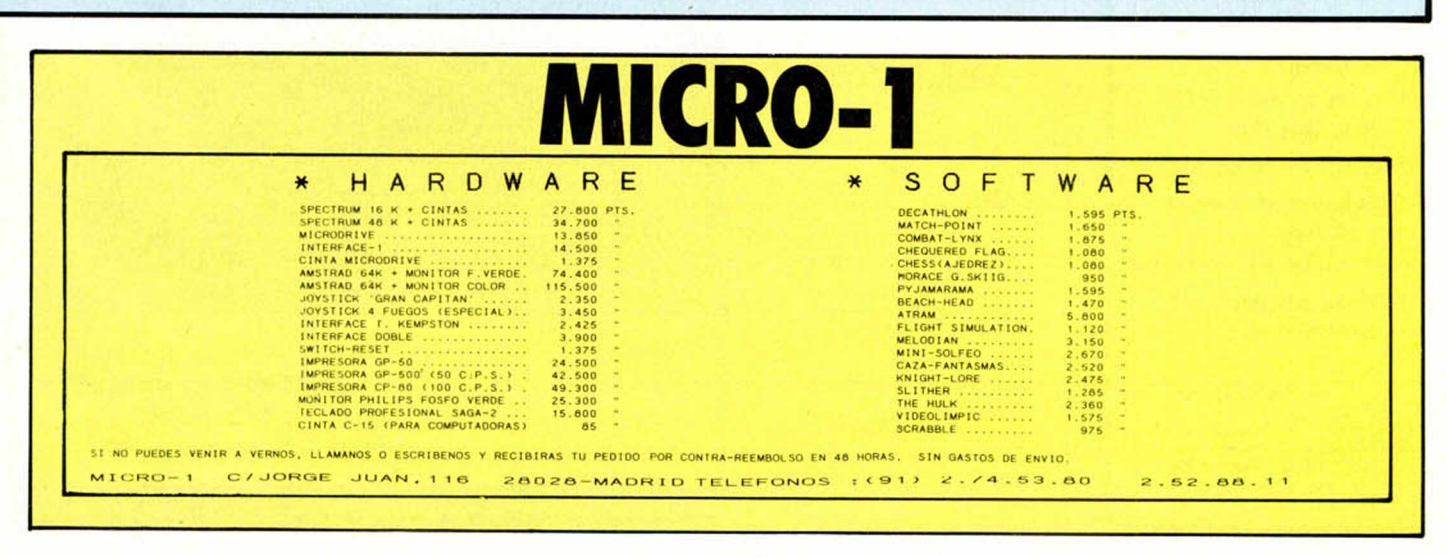

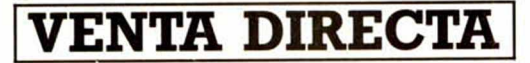

#### [~SIN INTERMEDIARIOS |

ORIC ATMOS - COMMODORE 64-16 - UNIDAD DE DISCO DATASSETTE - SPECTRUM 48k - SPECTRUM 64 K MICRODRIVES - INTERFACE 1. ULTIMOS MODELOS

#### Seis meses de garantía

MICRO (Import). C/Magallanes, 51 ático. Barcelona 08004 Teléfono: 242 19 99. (De 7 a 10 de la noche)

#### **PRECIOS ESPECIALES PARA COLEGIOS Y TIENDAS**

VIC-20 COMMODORE 64 ZX81 1K SPECTRUM 48K ORIC ATMOS 48K **MICRODRIVE INTERFACE** JUEGOS (Importados)

**★ ★ ★**

Tel. (93) 242 80 11 BARCELONA Tel. (93) 319 39 65 BARCELONA Tel. (93) 725 20 59 SABADELL (A partir 18.00 horas)

\* \* \*

MICRO/RAM Obispo Laguarda 1, 1.º 08001 BARCELONA

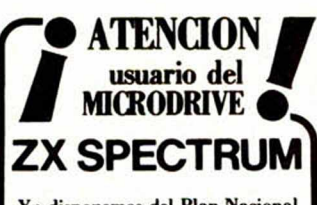

Ya disponemos del Plan Nacional Contable para Microdrive.

- **\* Archivo de Cuentas 256 ctas.**
- **\* Archivo de Asientos 1024 asientos.**
- **Extracto de cuentas.**
- **\* Balances de Sumas y saldos.**
- **\* Balances de Situación.**
- **\* Versiones para 1 ó 2 microdrives.**

**y \* o rld -/ yU cro &Q.** enida del Mediterráneo, 7<br>Teléfonos nos 251 12 00 251 12 09 Madrid-28007.

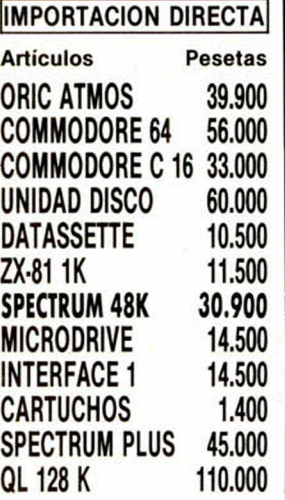

Envíos contra reemvolso Seis meses de garantía Servicio de reparaciones Telef.: 241 55 18 Barcelona (93) 726 04 83 SABADELL Computer Diskont Plaza Blasco de Garay, 17 08004 BARCELONA

ANUNCIESE EN MODULOS

Teléfono: 654 32 11 Señorita Marisa

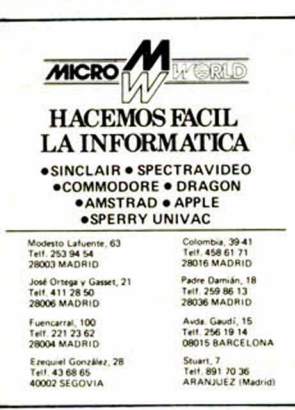

## *DE OCASION*

• **VENDO Spectrum 16 K con ins**trucciones, cables, fuente de alimentación y más de 100 programas como: Jet Pac, Psst, Tranz AM, por 30.000 pts. Interesados llamar al 93/345 48 59. Barcelona. Ernesto Jordá Muñoz.

• VENDO Spectrum 48 K, intertace 1. ZX microdrive. 2 cartuchos interface. Comcon para Joystick, y Joystick. Regalo programas y revistas Todo prácticamente nuevo Precio a convenir. Agustín Corral. Avd. Gran Bretaña, 2. Leganés. Tfno.:

686 40 85, (tardes y noches).<br>• VENDO ZX Spectrum 16 K, accesorios manual castellana garan-tía y regalo 100 program as 16/48 K. Buen estado. 29.000 ptas. Lla mar a partir 6 tarde. Telf. 255 67 73. Madrid.

· VENDO órgano CASIO VLI. En perfecto estado, con calculadora y memoria para grabar canciones por sólo 2.800. (Precio real 6.995) Interesados llamar 446 67 61, de 6,30 a 7, sólo Madrid. Excepto domingos. (Con este dinero, doy la entrada para el Spectrum 48 K)

• VENDO amplificadores para ZX Spectrum con accesorios, 1.500 pts. Alberto, Plaza Mosén Clapes. número 7. Primero. Primera. Telf.: 345 36 39

VENDO consola videojuegos Philips G7400+ con un videopac

de juegos, impecable, con garantía. Precio: 28.000 ptas. ponerse en contacto con Félix. Telf. (986) 29 82 08. de 8 a 13 y de 15 a 18 h.

• CAMBIO consola de ATARI más 3 juegos y cable de alimentación. Máquina marcianitos «Galaxy II». Todo por un microordenador Spectrum 16 K. Interesados escribir a: Federico Rat Sánchez. C/ Lepanto 420, 2° 4<sup>ª</sup>, 08025 Barcelona.

• VENDO ZX Spectrum 48 K nuevo. con todos sus accesorios y regalo programas comerciales (Hulk, Combat Linx. Sabre Wulf...) por 35.000 ptas Nacho. Telf. (91) 255 47 97 También vendo cassette por 3.000 ptas.

• VENDO ZX81 con ciertas mejoras, por ejemplo: MICRO-INT ÓN OFF, Led indicador, fuente de alimentación estabilizada, etc. RAM de 32 K Regalo 1 tomo de informática. varios programas boletines de usuarios y 1 Stereo de automóvil Todo por 20.000 pesetas. Dirigirse a: José A. Simón. P. Lisboa.<br>13, 6.º 4. Fuenlabrada (Madrid).

• VENDO ordenador ZX81 en perfectas condiciones con adaptador de tensión, manual de instrucciones. 72 juegos y una cinta por 9.995 pts. Preguntar por Jesús al telf. (91) 404 99 76. Plaza Riofrio, 3. 9.º B. Madrid.

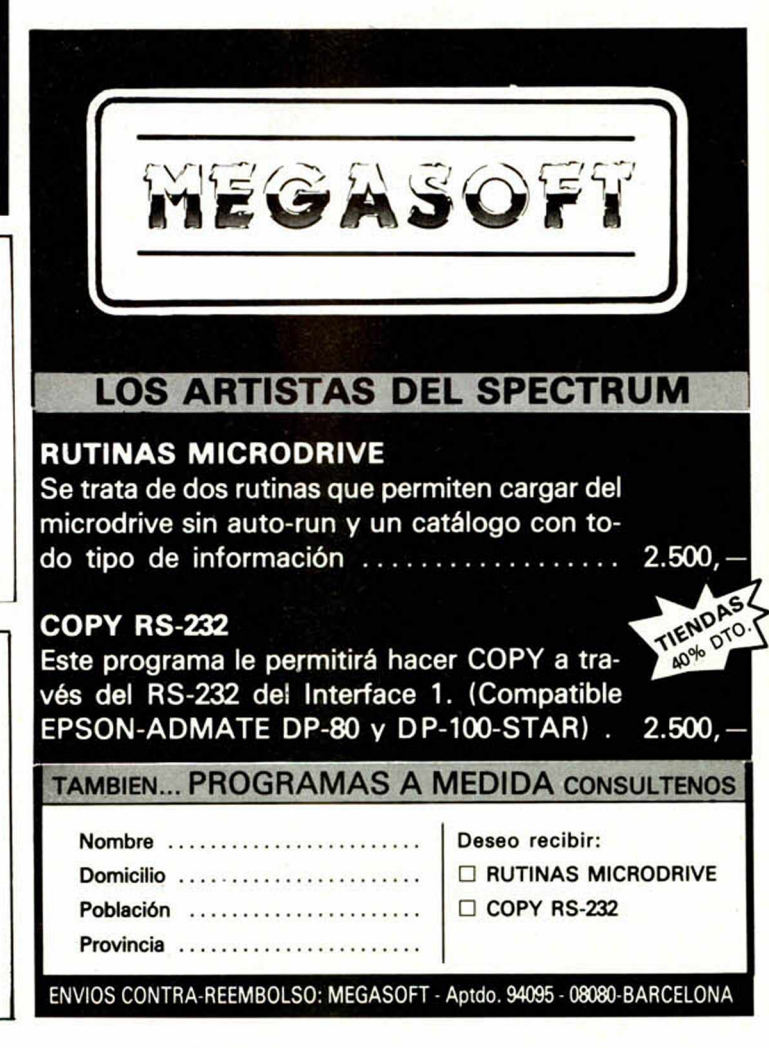

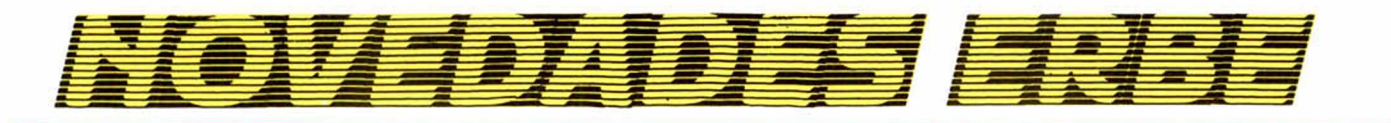

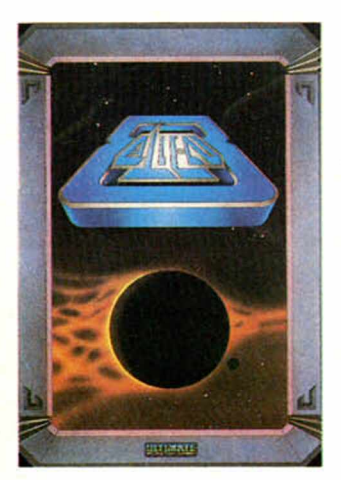

Por fin tenemos para tu Spectrum los juegos más esperados: ALIEN 8 y GHOSTBUSTERS.

ALIEN 8 te helará la sangre en las venas mientras intentas encontrar y destruir al alienígena que ha penetrado en tu nave durante uno de tus aterrizajes y que poco a poco va destruyendo a la tripulación. ALIEN 8 es el último programa aparecido de la casa ULTIMATE con la garantía de calidad que esto significa (recordar el SABRE WULF, KNIGHT LORE o UNDERWURLDE).

¿Alguien ha visto un fantasma? Pues ahí vas tú al frente de los GHOSTBUSTERS. Vivirás la película paso a paso. ¡Hasta su música! Tendrás todas las armas de los CAZA-FANTASMAS, pero, aun así, no.te será fácil destruir el templo de ZUUL y acabar con el malvado MARSHMALLOW. Acción a tope.

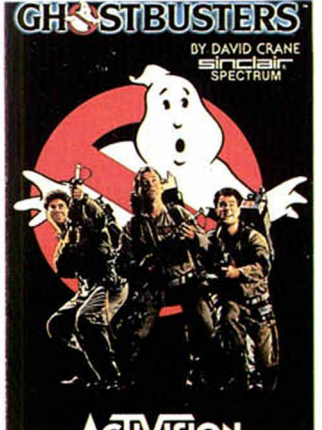

**CIIVISION** ALIEN 8. P.V.P.: 2.900 Ptas. GHOSTBUSTERS. P.V.P.: 2.700 Ptas.

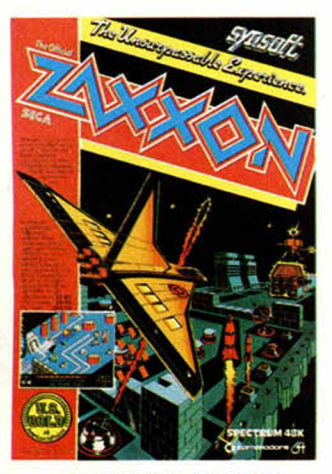

**ZAXXON.** P.V.P.: 2.100 Ptas. **BLUE MAX. P.V.P.: 2.100 Ptas.** 

Entre los últimos programas de tipo "aéreo" que han salido en Inglaterra hemos seleccionado los dos mejores, ZAXXON y BLUE MAX.

ZAXXON es el programa que mejores críticas ha tenido en U.S.A. La acción se desarrolla en el futuro y has de conducir tu nave espacial a través de las galaxias, luchando contra todos los ingenios inimaginables, desde muros de energía hasta los terribles cohetes energéticos que has de esquivar o destruir hasta llegar al Gran Zaxxon, el robot que controla la zona negra de la Galaxia.

BLUE MAX, en cambio, te transporta a la Primera Guerra Mundial. Derriba con tu avión biplano a los aviones enemigos, destruye los tanques y los nidos de ametralladoras con un fantástico efecto tridimensional. Al mismo tiempo no pierdas de vista tu altitud, velocidad, combustible y los daños que el enemigo te ocasione. ¡Las medallas no se consiguen fácilmente!

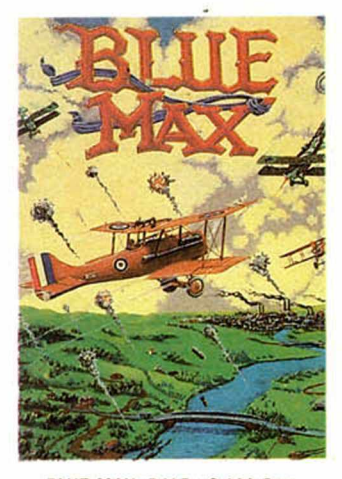

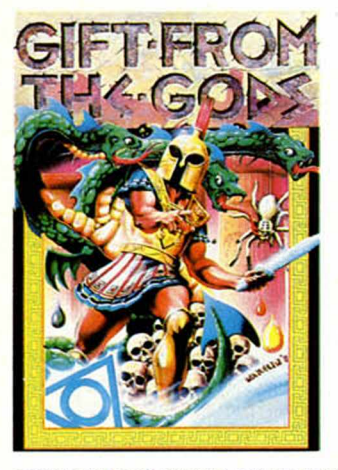

GIFT FROM THE GODS (EL REGALO DE LOS DIOSES) te va a sorprender por la cantidad y calidad de sus gráficos. El juego más vendido ahora mismo en Inglaterra te trasladará a la antigua Grecia, donde con la ayuda de Zeus y Apolo habrás de destruir a la malvada Clytaemnestra. Este juego es un auténtico derroche de fantasía y originalidad, con unos gráficos soberbios.

Por último, te ofrecemos el interruptor ideal para acabar con el problema de tener que andar enchufando y desenchufando la clavija cada vez que tienes que cargar un programa o borrar la memoria. El accesorio más práctico y más barato para tu Spectrum.

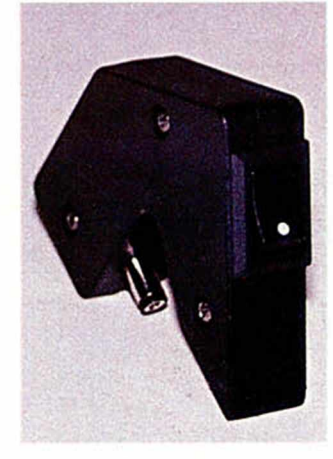

REGALO DE LOS DIOSES. P.V.P.: 2.500 Ptas. IN TERRUPTOR/RESET. P.V.P.: 1.500 Ptas.

Si no puedes venir a vernos, escríbenos a **ER B E, PONZANO 25, 25** G - **28003 M ADRID** o llámanos al **(91) 441 16 51** indicando los programas que desees. Los recibirás en tu domicilio sin pagar gastos de envío.

Nuestros precios también incluyen traducciones al castellano y garantía de 3 meses. SERVIMOS A TIENDAS Y ALMACENES.

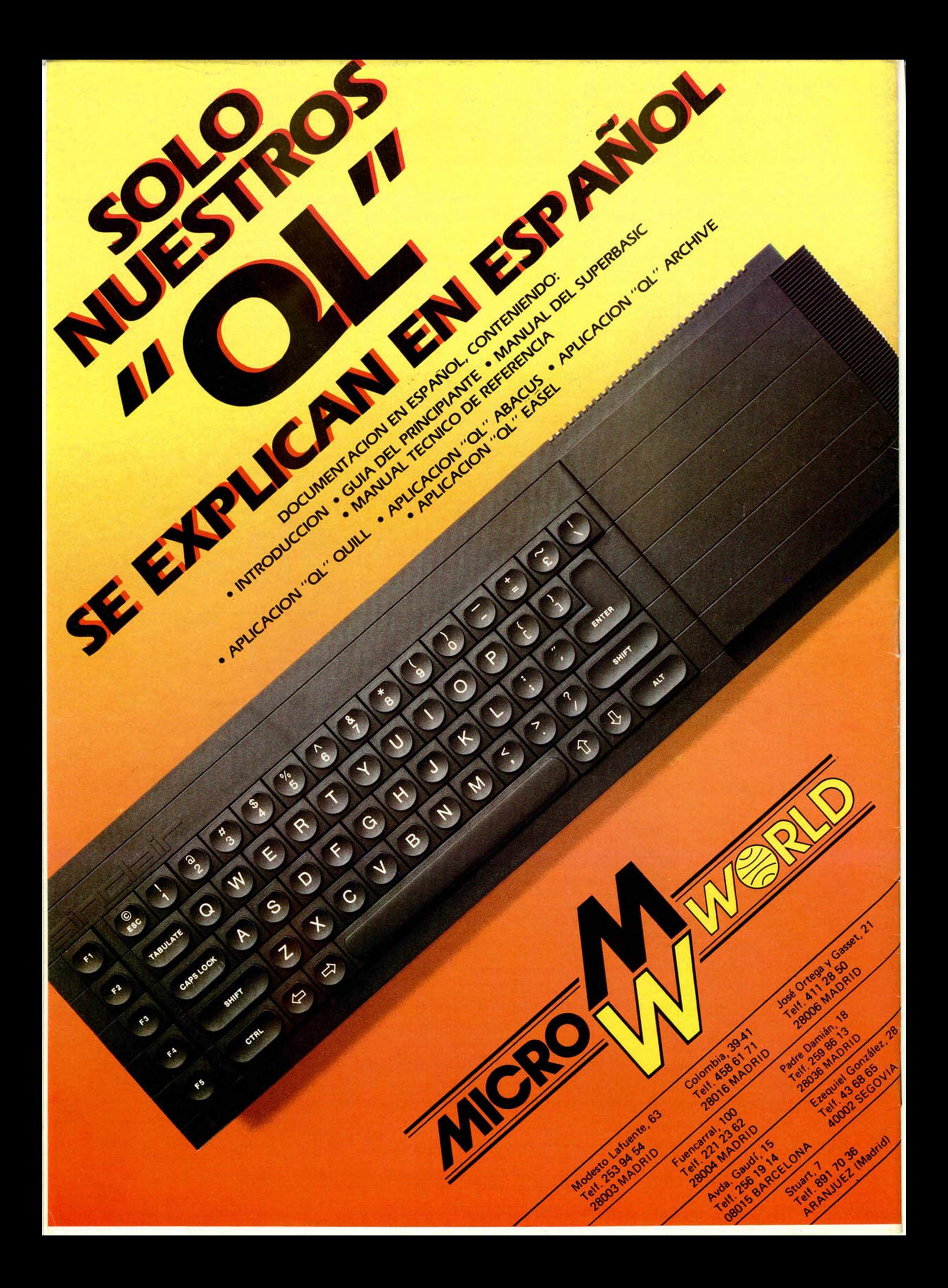